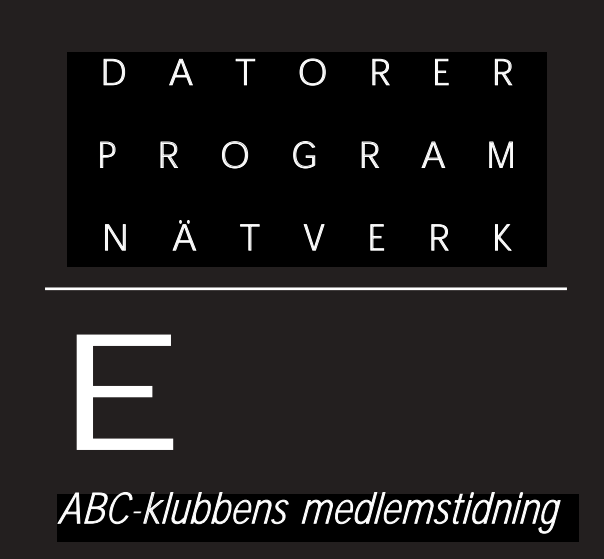

NR 4 FJÄRDE KVARTALET 2002 EI PRIS 65 KR

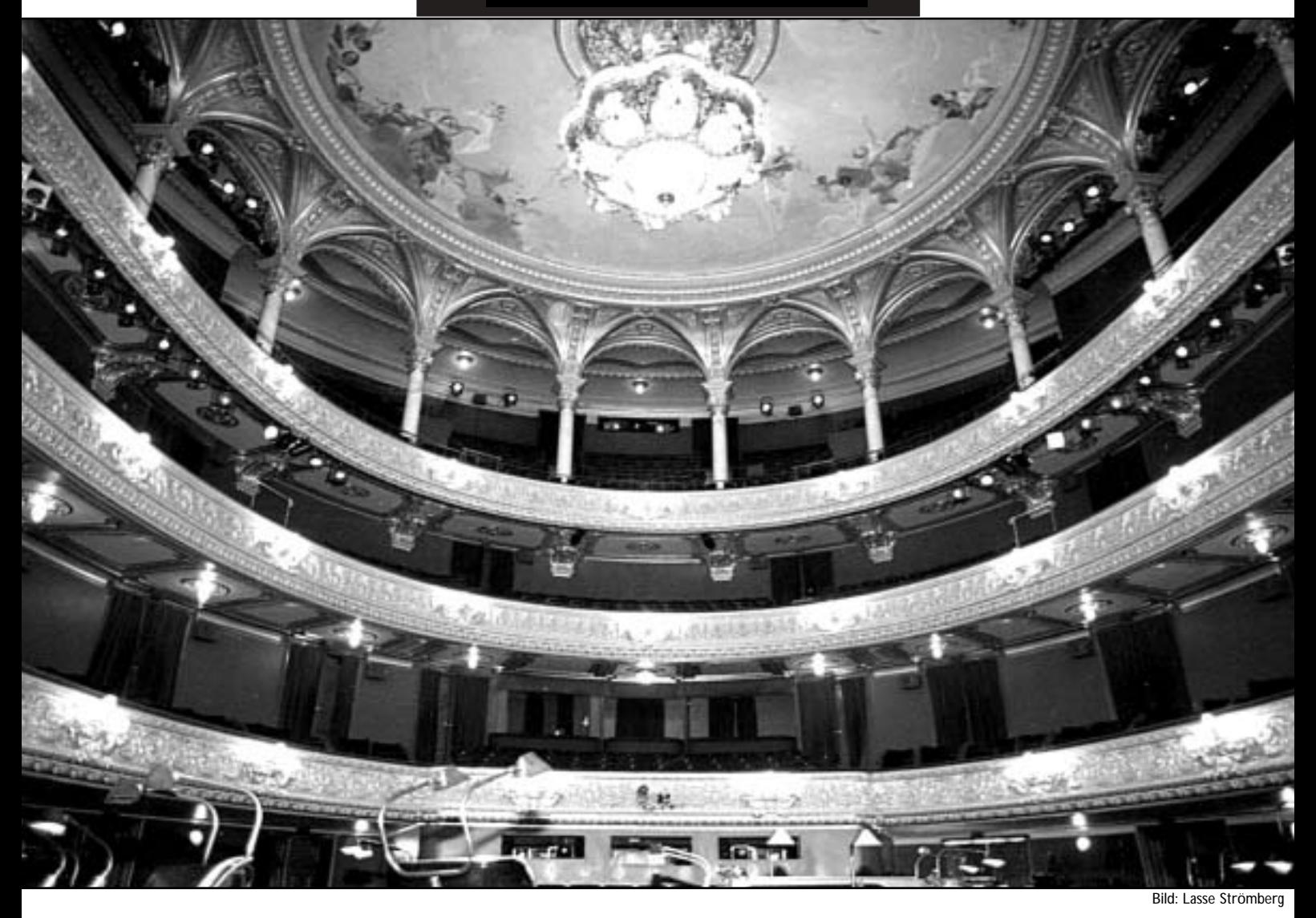

Spamkeräin Kulbblokalen sidan 6 Libertal Paces sidan 14 Medication Cockiet sidan 11 Siang spam i spaning sidan 18 Redigera video i datorn siger 22

#### **ABC-bladet Box 14 143 161 14 Bromma**

#### **Redaktion**

Johan Persson, Lars Strömberg, Bengt Bengtsson, Chris Hilli, Elisabeth Sporrong Ansvarig utgivare Gabriel Kihlman

#### **ABC-klubben**

#### **Postgironummer:**

Medlemsavgifter: 15 33 36 - 3 Bankgirokonto: 59 86 - 21 69

#### **Telefoner:**

08 - 80 17 25 tisdagskvällar 08 - 80 15 22 Fax

#### **Info och e-post:**

World Wide Webb: www.abc.se Telnet: sun.abc.se kansli@abc.se info@abc.se red@abc.se

#### **Styrelse:**

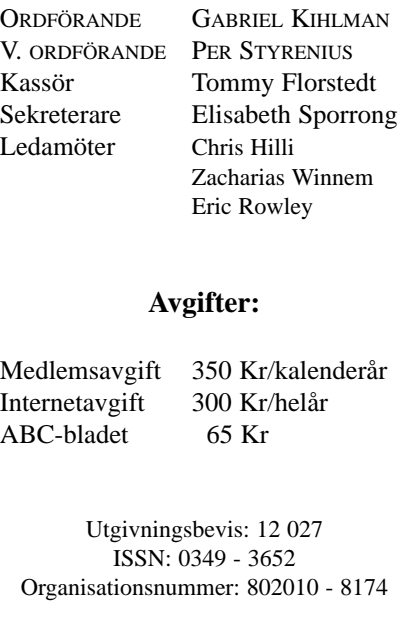

Graphium Print & Distribution AB Stockholm

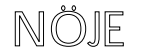

#### NYTTA NÖJE UTBILDNING

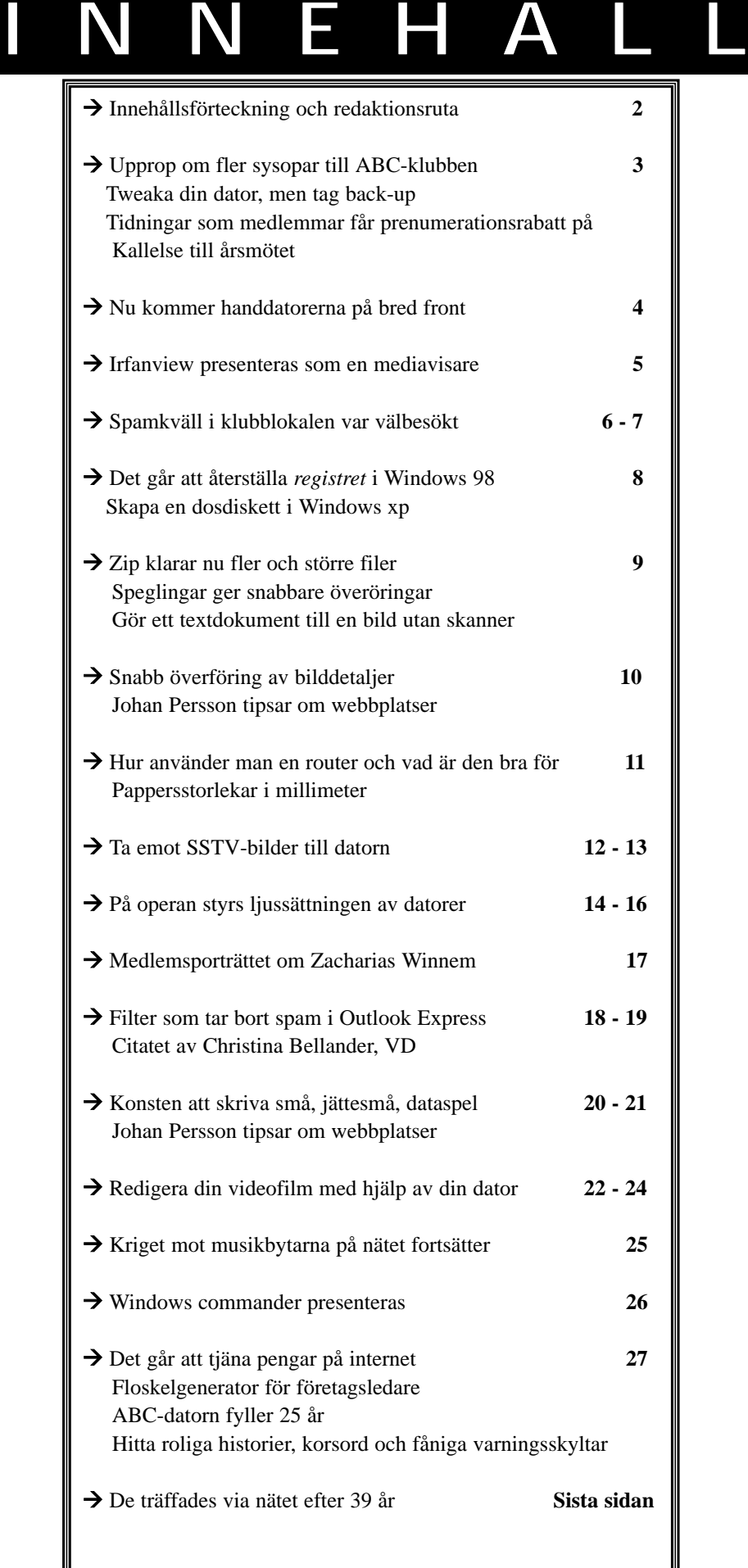

Bilden på första sidan visar salongen på operan i Stockholm

# **Bli SYSOP** Weaking

**Klubben behöver fler systemoperatörer. Att vara sysop är ett ypperligt tillfälle att få lära sig lite mer om Solaris, NIS+, SPARC och Ultra-SPARC hårdvara, backuper och annat.** 

Vi har även tänkt sätta upp en LDAPserver framöver och koppla NIS+'en emot den. Det väntar bara på att någon har tid och ork. Har man kört Linux, BSD eller någon annan UNIX-smak kommer man i stort sett känna igen sig i våra Solaris-system.

Att vara sysop innebär också att dela på jobbet med att svara på brev som kommer till abuse, sysop, postmaster och news. Man ska läsa ABCKOM regelbundet. Kansliet skickar in filer som ska behandlas för hanteringen av konton och mailalias.

Det sista låter kanske inte så lockande men det tar inte särskilt mycket av ens tid när man väl kommit igång och gjort det några gånger.

Vi har en nyinköpt maskin, Hela, som ska ersätta Bele, så där får man chansen att lära sig installera och konfigurera Apache, webmail, sendmail, named,

OpenSSH, Networker Backup Client och annat. Vår shellserver Atle behöver uppgraderas till Solaris 9. Den bör bli lite mer attraktiv för våra shellanvändare, så att installera matnyttiga program på den ingår också, såsom irc-klienter, shell, kompilatorer, nyttiga bibliotek, nethack, rogue, dopewars och screen.

Det finns en massa andra saker att göra, det är väldigt fritt att göra vad du vill bara du gör det färdigt, testar att det fungerar och att det dokumenteras (åtminstone med ett mail eller i ABCK-OM). Helst ska det även vara av nytta för medlemmarna.

Spambekämpningen är också en stor del. Spärrlistor och andra metoder måste utvärderas och testas. Skript för hantering av medlemmars alias måste skrivas, så att medlemmarna kan ändra alias siälva.

Känner du att du åtminstone kan lite UNIX och vill lära dig mera, eller bara vill hjälpa till, tycker jag du ska skicka ett email till mig, <gk@abc.se> eller sysop <sysop@abc.se>. Du behövs!

**Gabriel Kihlman <10723>**

## **utan back-up är farligt**

**Tweaking, i datorsammanhang manipulation av hård eller mjukvara i syfte att förbättra prestanda.**

Egentligen "tweaking" betyder vrida om , nypa.

Jag har lekt många timmar med Windows XP Home och Proffessional. Har dels användt mig av befintliga kranar i operativet och dels ändrat kanske hundratal registerposter.

Ofta gör ett hack gör inga märkbara förbättringar men många gör det.

Jag har hämtat insipiration framförallt från från

www.winguides.com/registry/ tweaks.php/WindowsXP/

www.tweakxp.com/tweakxp/ performance\_tweaks.asp

www.dslreports.com/tweaks

Tweakande innebär att "leka med elden". Därför har jag i samband med hackande alltid gjort dels backup på ändrade poster i registret dels gjort restore point med jämna mellanrum.

Många tycker inte om Windows´ System Restore men mig har den räddat flera gånger. Dessutom har jag alltid en färsk Ghost image. Även den fick jag användning för då den räddat mig från misstag. Happy tweaking !

#### **Josef Makower <8639>**

#### **Kallelse till årsmöte**

**2002** 

 $1 \text{ M}$ ö

 $3. V<sub>d</sub>$ 

kallat 5. Val

 $7.$  Fas 8. Sty

 $9. p_{\alpha}$ 

styrels

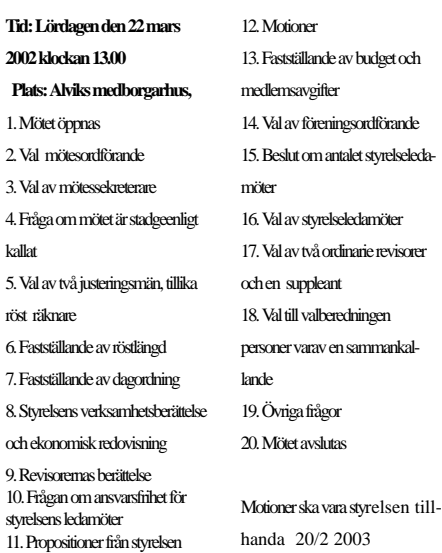

## **Tidningsrabatter**

#### **Du vet väl om att ABC-klubbens medlemmar får 25% rabatt vid helårsprenumeration på datortidningar från Medströms förlag och förlaget IDG?**

Följande tidningar finns att välja på:

#### Medströms Förlag:

- Datormagazin
- PC Gamer
- PC Hemma
- Super Play

Förlaget IDG:

- CAP&Design
- CIO Sweden
- Computer Sweden
- Internetworld
- MacWorld
- M3
- MikroDatorn
- Nätverk&Kommunikation
- PC för Alla
- Säkerhet & Sekretess
- IT.Branschen

För att beställa en prenumeration går du till följande adress:

www.abc.se/medlemsinformation/ information/rabatt

**Johan Persson <2397>**

## **Smådatorerna blir större — och mycket billigare**

**Priserna på små handdatorer som använder sig av Windows CE kommer strax att sänkas drastiskt, det är faktiskt frågan om en halvering av priset, och det på enheter som har gott om minne, är snabba, har bra färgskärm och därtill fungerar mycket bra mot Internet. De första släpptes i oktober och med lite tur så finns de här lagom till julafton.** 

Det här kommer bli intressant, den saken är klar! Äntligen lite konkurrens som får ned priserna till rimliga nivåer på dessa trevliga handdatorer. Här är lite mer information om några av de handdatorer det i första hand handlar om.

#### **Dell Axim X5**

Dell har bestämt sig för att gå in på denna marknad. Man släpper alltså två skilda handdatorer, en budgetvariant och en normal, skillnaden mellan de två är hastigheten på CPUn, mängden minne och så förstås priset. Trevliga handdatorer till marknadens absolut bästa pris, mycket attraktiva!

Fakta: Pocket PC 2002, 64(32)MB RAM, 48(32)MB ROM, Intel XScale PXA250 400(300)MHz, färgskärm 3.5", vikt 195 gram, pris US\$ 299(199).

www.dell.com

www.infosync.no/news/2002/n/2568.html

www.bargainpda.com/default.asp?newsID= 962&showComments=true

http://computers.cnet.com/hardware/ 0-2709830-404-20636982.html

#### **Viewsonic V35**

Viewsonic släpper denna handdator mycket snart, faktum är att när ni läser denna artikel så är den redan ute. Snygg design!

Fakta: Pocket PC 2002, 64MB RAM, 32MB ROM, Intel XScale PXA250 300MHz, färgskärm 3.5", vikt 119 gram, pris US\$ 299.

ww.viewsonic.com/products/pocket\_pc\_pocketpcv35.htm www.infosync.no/news/2002/n/2383.html

#### **Toshiba e330**

Toshiba släppte nyligen denna handdator, mycket trevlig med riktigt bra design.

Fakta: Pocket PC 2002, 64MB RAM, 32MB ROM, Intel XScale PXA250 300MHz, färgskärm 3.5", vikt 145 gram, pris US\$ 349.

www.pda.toshiba.com

www.infosync.no/news/2002/n/2444.html

#### **HP iPAQ H1900**

Även HP släpper nya modeller av sin iPAQ-serie, dels en

dyrare modell med bluetooth (HP iPAQ H5400) och dels en billigare (HP iPAQ H1900) som matchar de övriga här. Den billigare beräknas ha ett pris på runt US\$ 300. www.bargainpda.com/default.asp?newsID=

946&showComments=true

#### **PocketGear 2030**

Packard Bell, ej att förväxla med HP, släpper en ny attraktiv modell i denna niche. Designen är mycket lik Viewsonic's V35 enhet och priset beräknas bli ca 5000 kr. www.mobil.se/nyheter/visa.asp?id=5781&sid=1 www.packardbell.se/about/node139.asp?id=393&page=1 www.infosync.no/news/2002/n/2518.html

Den som tycker att Windows CE är spännande och vill utveckla program till det kan gratis hämta hem det ypperliga utvecklingsverktyget eMbedded Visual C++ 4.0 från Microsoft. Hela paketet är på 330MB och det finns att hämta här:

www.microsoft.com/downloads/

release.asp?releaseid=37662

Det enda man behöver ange vid installationen är serienumret vilket är TRT7H-KD36T-FRH8D-6QH8P-VFJHQ (finns även på websidan).

Nedan tips på några bra ställen med nyheter och recensioner:

- www.pocketpcwire.com
- www.davespda.com
- www.bargainpda.com
- http://news.pocketnow.com
- www.pocketpcthoughts.com
- www.infosync.no/news/handheld
- www.pdabuzz.com

Letar du efter ställen med information för utvecklare så är dessa en bra början:

- www.pocketpcdn.com
- www.cegadgets.com
- www.cewindows.net

Programvaror till dessa datorer finns det över hela Internet, här är några trevliga ställen att starta på:

- www.pocketgamer.org/homeindex.php
- www.handango.com/home.jsp?siteId=1
- http://dataphone.pda.tucows.com/pocketpc.html
- www.pocketpccity.com

Microsoft har startat något de kallar Club Pocket PC, läs mer om det här:

www.microsoft.com/mobile/pocketpc/club/default.asp

**Johan Persson <2397>**

## **IrfanView, en mediavisare**

**Ett av mina favoritprogram är Irfan-View. Programmet är en "media viwer" för de flesta bild, ljud och mediafilerfiler som finns.**

De filtyper som inte ingår direkt i Irfan-View anges med en stjärna och pluggin för dessa filtyper kan hämtas på IrfanViews hemsida.

Som ni ser så kan man välja efter eget tycke och smak vad det gäller visning eller lyssning.

Man kan dessutom konvertera/spara de olika "bildformaten" till ett antal andra bildformat som JPG, GIF, BMP, PNG, TIF, LWF, LDF, PCX, ICO, EMF, TGA, PBM, PGM och PPM.

Programmet är i första hand avsett att vara en snabbt sätt enkelt associera många olika bild och ljudformat för snabb visning/lyssning. Detta tycker jag är värdefullt och då särskillt tillsammans med Windows Commander när man skall sortera och redigera olika bild och ljudmappar i datorn.

Du kan hämta IrfanView på URL:en http://www.irfanview.com/ Programmet är freeware.

IrfanView och WindowsCommander har blivit oumbärliga verktyg i min dator. Båda programmen uppdateras ganska ofta och det kommer alltid nya finesser och buggrättningar.

Programmet kan också justera nästan alla bildformat vad gäller storlek, ljus, kontrast och färgmättnad på ett enkelt sätt. Man kan göra enkla redigeringar som att beskära bilder men man kan inte

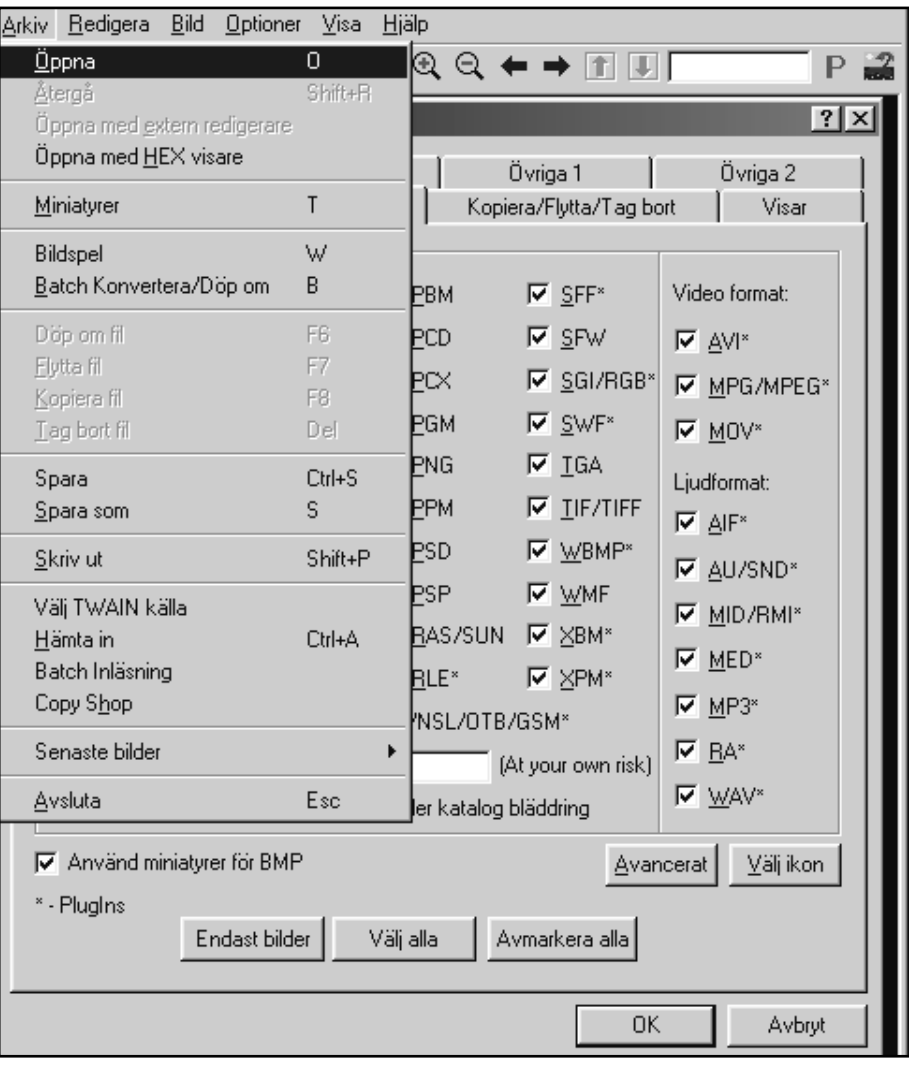

jämföra IrfanView med en avancerad bildredigerare som Photoshop m.fl.

**Bengt Bengtsson <4398>**

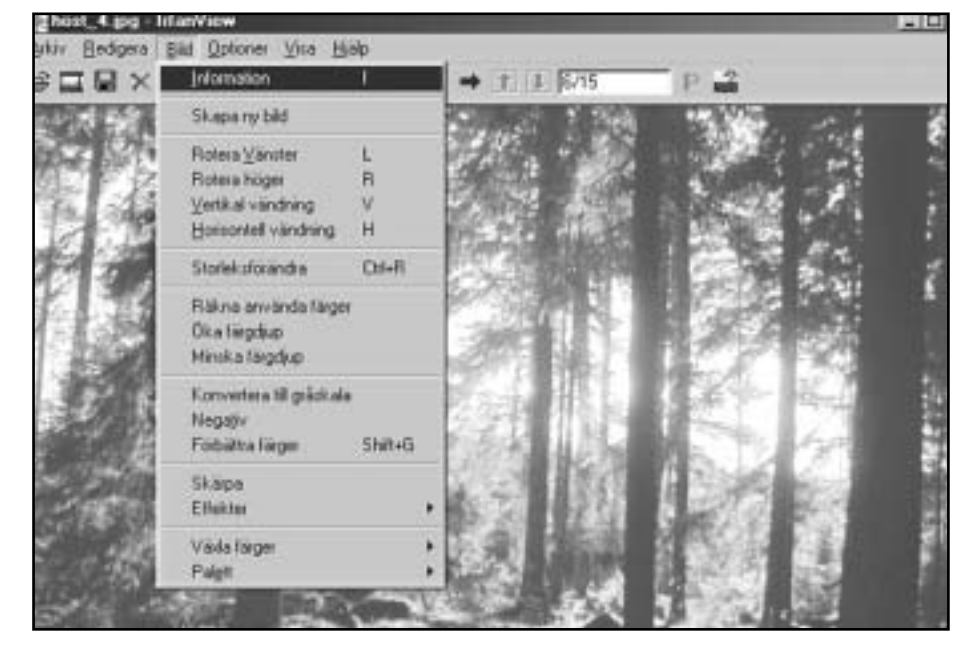

|                              | <b>Spile</b>                              | Dynas 1                       | Cliniga 2                                                                                                    |
|------------------------------|-------------------------------------------|-------------------------------|----------------------------------------------------------------------------------------------------|
|                              |                                           |                               |                                                                                                    |
| read history                 |                                           |                               |                                                                                                    |
| <b>PEP</b>                   | <b>P FEM</b>                              | P Sm.                         | Video Hamalt                                                                                                    |
| PE                           | P RD                                      | P SPW                         | P set                                                                                                    |
| P EL                         | <b>P BOC</b>                              |                               |                                                                                                    |
| 700                          | IP EGH                                    | <b>P sur-</b>                 | P HOY                                                                                                    |
| F SEARN                      | P.BG                                      | P Iss.                        | <b>Liattonial</b>                                                                                                    |
| <b>PECHACIE SP MEET</b>      | P mu                                      | P DOM                         | P AFT                                                                                                    |
|                              | P FID.                                    |                               | <b>D</b> ALVIANT                                                                                                    |
| D DALWARE OF LICE            | PBF                                       | <b>PANE</b>                   |                                                                                                    |
| <b>Puter</b>                 |                                           |                               | <b>P HEVRAIT</b>                                                                                                    |
| <b>IF UNT.</b>               | P BILLY                                   | P any                         | P. MIDT                                                                                                    |
|                              |                                           |                               | <b>P MTT</b>                                                                                                    |
|                              |                                           |                               | P BAS                                                                                                    |
|                              |                                           |                               | <b>P</b> WW                                                                                                    |
| Anywell investment to \$167. |                                           |                               |                                                                                                    |
|                              |                                           |                               |                                                                                                    |
| Endert Siller                |                                           |                               |                                                                                                    |
|                              | <b>IRL/RCD/GE</b><br><b>P.Dage FT.CFT</b> | Esteraione<br><b>P PEARES</b> | <b>Nopieca/FighterTrag basis</b><br><b>P SGREET P MAGAET</b><br><b>IN WHAT</b><br><b>PERSON PIEM</b><br><b>IP MARKE/NEG AVE, OTB/55M*</b><br>Life pour aver not !<br>Ledda entert ancorerad Myam ander kanalog blokking<br>Answers<br>Vol de   Ametes de |

*Som synes ovan klarar programmet mängder med filformat.*

*T.v. syns en skärmdump av programmet med en bild öppnad. Som synes av menyn finns en hel del möjligheter att välja mellan.*

### **Vad är spam? Hur stoppas det?**

Rapport från klubbens spamkväll i klubblokalen där Claes Tullbrink talade om spameländet

**Vad är ett spam? Hur skyddar man sig mot spam? Vad kan man göra för att förhindra att brevlådan fylls mad spam? Det var frågor som Claes Tullbrink försökte reda ut på den spamkväll som gick av stapeln i klubblokalen en vacker höstdag i oktober.**

Det var många som kom för att höra Claes tala om spam, lokalen blev full när de ca 30 intresserade hade tagit plats.

Först fick vi höra vad spam egentligen är. Det är ungefär samma som direktreklam som ligger innanför ytterdörren, alltså massutskick med reklamom alla möjliga och omöjliga erbjudanden. Claes berättade också att från företagssynpunkt är spam ett idealiskt sätt att distrubuera reklam. Det kostar oerhört lite för den som skickar ut brevet eftersom det är mottagaren som betalar distrubutionskostnaden. Speciellt de som använder modem och betalar för telefonsamtalet får ju en ökad kostnad. Dessutom belastas själva internet kraftigt genom att reklambreven ju tar en hel del bandbredd.

Spam är för närvarande lagligt i Sveri-

#### $-$  Tips  $-$

**På spamkvällen diskuterades** hur man kan göra för att bygga upp en adresslista för utskick av t ex nyhetsbrev. Den säkra metoden följer några bestämda steg:

1. om man kan anmäla sin e-postadress på en websida för att börja prenumerera på nyhetsbrevet måste man logga från vilket IP-nummer begäran gjordes och exakt tid inkl tidzon.

2. Skicka ut ett brekräftelsemail till adressen, innan den läggs till i adressdatabasen. Detta mail får inte innehålla någon reklam, utan bara be mottagaren bekräfta att det verkligen var han/hon som ville ha nyhetsbrevet, tillsammans med IP-nummer och tid från punkt 1, plus en unik (slump)kod. För att läggas till i adressdatabasen måste mottagaren returnera koden (via mail eller på en websida, kanske redan genom URL-en).

3. lägg till adressen om svar kommer

och spara svaret (IP-numret varifrån bekräftelsen lämnades om via web). Kommer inget svar så skicka ingenting mer!

ge om avsändaren följer Marknadsföringslagen dvs anger adresskälla mm men i vissa länder är spam förbjudet. Det kommer också ett förbud i Sverige eftersom EU har tagit ett direktiv som

Följer man dessa enkla regler slipper man både risken att bli betraktad som spammare (med följande besvär med sin internetleverantör och negativa reaktioner från potentiella kunder!), och risken att någon aktivt saboterar adresslistan genom att lägga till andras adresser, adresser till personer som brukar rapportera spam. Det finns minst ett svenskt exempel på att en hel adresslista fått kasseras då den saboterats på detta sätt, av någon som kanske hade ett horn i sidan till utgivaren av nyhetsbrevet.

Gabriel berättade att de färdiga program som används för e-postlist-hantering har en sådan rutin inbyggd.

**Claes Tullbrink <6083>**

säger att senast 31/10 2003 ska alla EUländer ha förbudit spam. Om detta kommer att stoppa infödet till internetanvändarnas brevlådor återstår att se eftersom spammarna kan använda servrar över hela världen för sina erbudanden.

Undantag från förbudet mot spam gäller för så kallad kundrelaterad spam, alltså utskick som ett företag gör till sina kunder.

#### **Skumma företag**

Ofta är också spam utskickade av mer eller mindre skumma företag och personer som döljer sin rätta identitet. Det har hänt att stora etablerade företag skickat ut spam, något som Claes Tullbrink menade mest berodde på okunskap och dessa företag slutar normalt så fort de upplyses om vad det är de ställer till med. Att spam också ger negativa signa-

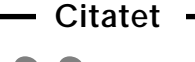

Det är *reklamen* som inlett en global offensiv med målet att omvandla hela världen till marknadsplats 99<br>et är *rek*<br>fensiv n<br>la värld

**Mediernas svarta bok**

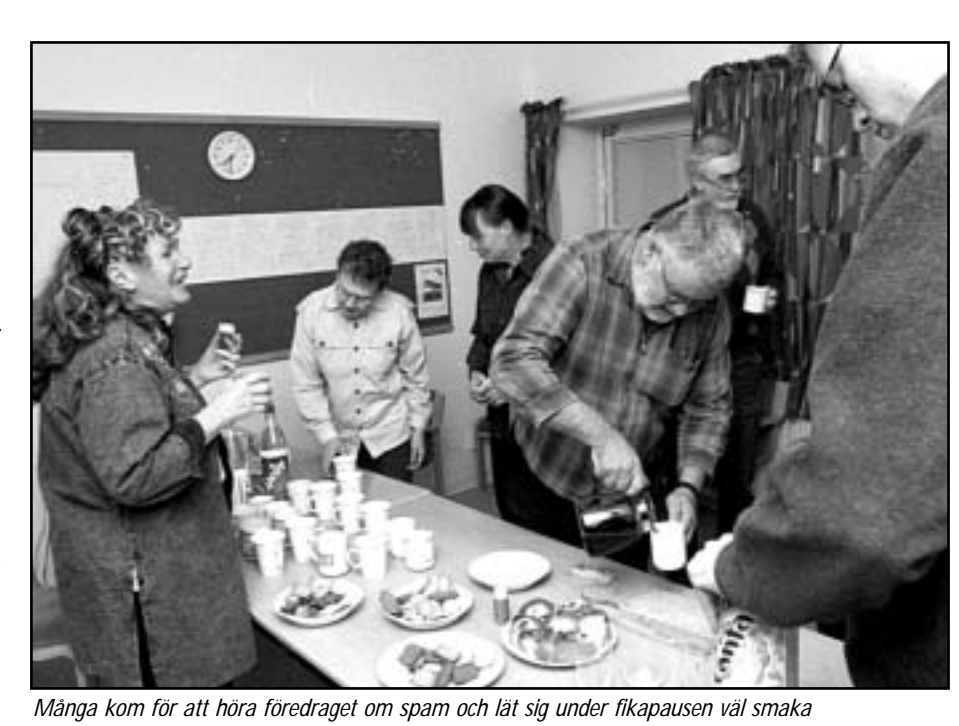

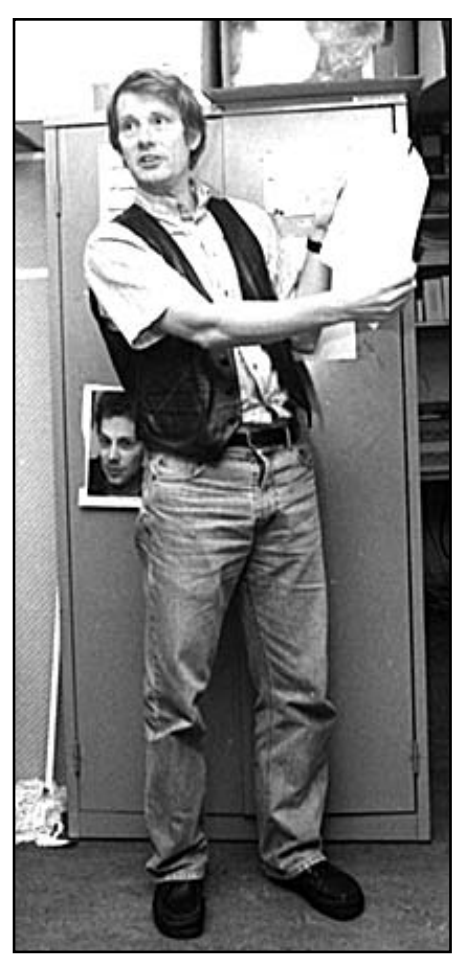

*När Claes Tullbrink höll föredrag om spam kom ett 25-tal medlemmar för att höra honom.*

ler för seriösa företag gör att dessa omgående slutar när de får klagomål.

Det pågår en kamp mellan spammare och spambekämpare. Spammare försöker utnyttja datorer och servrar som gör att spammaren inte kan avslöjas. Det händer att en spammare kan få tag i en mailserver som är "öppen" och därmed kan utnyttjas utan att mailserverägaren har en aning om saken. Detta har drabbat ABC-klubbens mailserver där ett CGI-script inte var rätt skrivet. Det fanns en lucka i skriptet. När klagomål började komma till klubben så upptäckte våra sysop att det hade hunnits sändas

#### **News**

#### **Den som läser nyhetsgrupper** i

Usenet News kan tycka att grupperna news.admin.net-abuse.email (diskussioner om spam) och news.admin.net-abuse.sightings (ett offentligt spamarkiv) är intressanta. De kan hittas via http://groups.google.com eller en vanlig nyhetsläsare.

Det är mycket trafik i dessa grupper!

#### **ABC-bladet**

#### **Auto rapport**

**En annan websida** som kan vara till nytta är www.spamcop.net. Där kan man klistra in hela spammet inkl "headers", varefter ett skript plockar fram varifrån det kommer, var websidorna är lagrade och vilka adresser som därmed är lämpliga att skicka rapporter

iväg 20 000 spam från vår server innan skriptet togs bort.

Att skydda sig mot spam är inte det lättaste, men det finns i alla fall litet man kan göra. Enklast är att helt enkelt radera breven när de kommit hem. Om inte annat slipper man reta sig på de löjliga erbjudandena om att bli miljonär, få större könsorgan eller bli en bättre älskare med hjälp av viagra, som är mycket vanliga spamerbjudanden. Däremot ska man i n t e skriva till spammaren och klaga. Aldrig någonsin! Gör man det berättar man för spammaren att adressen fungerar och att där finns någon som läser breven.

#### **Stoppa HTML-kod**

Man ska heller inte använda brevprogram som läser HTML-kod. Inte heller ska man lämna ut sin - eller andras - epostadress hur som helst. Om man också avstår att handla av företag som sänder ut spam - och berättar för dem varför hjälper man till i spambekämpningen.

En bra sak är att ta reda på vilken internetleverantör spammaren använt, sedan skriver man till denne och klagar och hoppas att internetleverantören vidtar åtgärder. Vanligast är att spammare stängs av helt efter klagomål, åtminstone om det är en seriös leverantör. I vissa

till. Håller man med är det bara att trycka på "Skicka"! Visserligen finns det internetleverantörer som inte bryr sig om spamcoprapporter, och visserligen kan Spamcop ha fel ibland, men viss nytta kan det ändå göra!

fall kan det vara internetleverantören som själv spammar och då är det givetvis värre.

Det finns också spärrlistor som internetleverantörerna kan använda. ABCklubben använder två listor och till dags dato har det resulterat i att medlemmarna sluppit ca 300 000 spam.

#### **Kolla brevhuvudet**

Hur får man då tag i vilken ISP som spammaren använt? Om man i sitt brevprogram tar fram själva brevhuvudet, den så kallade headern kan man titta på översta received-raden som innehåller en IP-adress mellan hakparenteser. Denna IP-adress är spammarens internetleverantörs adress.

Genom att ex v utnyttja webbplatsen http://www.samspade.org/ kan man ta reda på vilken internetleverantör som döljer sig bakom ett visst IPnummer. När man väl gjort det är det lämpligt att skriva till leverantören och klaga över att en av deras användare håller på med spam.Detta är ofta effektivt menade Claes Tullbrink eftersom praktiskt taget alla ISP:er har en klausul i sitt kontrakt med användarna som säger att man inte får utnyttja sin förbindelse för spamutskick. Man måste skicka med hela brevhuvudet (alla "header"-rader)

#### **Kuriosa om spam**

Spam är egentligen en amerikansk köttkonserv som lanserades 1937. Företaget Hormel var först med att få fram griskött på burk, som inte krävde kylförvaring. När konkurrenterna kom ifatt utlystes en namntävling.

Namnet Spam vann, och hamrades sedan in i amerikanens medvetande med mördande reklam. Troligen har tävlingsvinnaren utgått från spiced ham, kryddad skinka på engelska.

Spam fick enorm betydelse under andra världskriget. Hemma i USA var det inte ransonerat. Vid fronten var burkarna idealisk proviant. Även den sovjetiska armén fick smaka amerikansk spam.

I USA har spam blivit en kult, och företaget bakom öppnade förra året ett Spam-museum i Minnesota.

Nytt liv fick begreppet spam med en Monty Python-sketch på 60-talet. Ett gäng vikingar kom till en restaurang och ville beställa frukost. Alla rätter på menyn innehöll spam i någon form. Ungefär så kan man väl också uppleva skräppost i dag – ett fenomen som ingen slipper.

#### **ABC-bladet**

och hela spammeddelandet. Dessa ska ligga inne i själva brevet och inte som bilagor. Det är alltså bara att klippa och klistra!

Klaga! Gör det. Claes menade att detta nog är enda sättet att bekämpa spam på effektivt. Seriösa internetleverantörer tar klagomål på allvar och stänger av spammare. Det finns exempel på spammare som blivit uppsatta på spärrlistor och som fått flytta från den ena internetleverantören efter den andra. Alltid hindrar det någon och om man betänker att en enda spammare kan skicka miljontals reklambrev så är varje avstängd spammare en vinst för internetanvändarna.

Men bortsett från IP-adressen inom

Nyhetsbyrån AP intervjuade nyligen en känd spammare, kanadensaren Bernard Balan. Han klagade på att det varit ett "otroligt slit" att få ut reklamen på sistone.

hakparenteser i översta received-raden finns det ingen uppgift i spammet man kan lita på. T.ex. From-adressen kan tillhöra en helt oskyldig person som spammaren hoppas ska drabbas av de klagomål - och "bouncar"/mail-returer - somspammet förorsakar!

Claes Tullbrink höll ett intressant och uppskattat föredrag om en företeelse som kan göra att den störste internetentusiast ger upp användandet av e-post. Även Claes var litet uppgiven när han menade att spam kommer att öka minst tre gånger om, sannolikt mer till år 2006 mot hur det var 2001.

**Lasse Strömberg <7872>**

– Omkostnaderna har ökat med 1 000 procent, och jag har tvingats komma på hur jag ska kunna kringgå alla filter.

#### **Spärrlistor**

Klubben använder sig av spärrlistorna ORDB och VISI.

Dessa tar emot rapporter på mailservrar som är öppna relaäer som används av spammers. Efter att ha verifierat detta lägger de upp spammerns mailserver-IP i en blocklista.

Blocklistan fungerar så här om t.ex IP 10.0.0.1 är en inlagd öppenrelä; När ABC-klubbens mailserver får en koppling från 10.0.0.1 görs en DNS-uppslagning på

1.0.0.10.relays.ordb.org och om den adressen finns skickar mailservern tillbaka ett felmeddelande till 10.0.0.1 och stänger ner kopplingen emot den. Det finns fler spärrlistor och det är möjligt att vi kommer börja använda några flera av dessa.

**Gabriel Kihlman <10723>**

### **Återställa registret i Windows 98 fungerar**

**Att datorer då och då krånglar torde vara något alla datoranvändare känner till. Från och med Windows ME finns en möjlighet att återställa det så kallade registret till en tidpunkt innan man fick sitt krångel.**

Windows systemregister är något man ska vara mycket försiktig med i PCdatorer som har Windows som operativsystem. Om något skulle hända med registret kan det mycket väl resultera i så svåra fel att man kan känna sig föranlåten att ominstallera hela Windows. Nu behöver det inte gå så, speciellt inte om man använder Windwos ME eller senare versioner.

I Windows ME och senare finns nämligen ett val där man kan återställa registret till vad det var när datorn gick som den skulle. Man väljer helt enkelt ett datum där man vet att då fungerade datorn bra. När man bestämt vilket datum man vill återgå till så har man återställt registret som det var på den tiden datorn fungerade som man vill och så är det bara att hoppas att det går bra i fortsättningen också.

Detta val finns inte helt lätt åtkommligt i Windows 98. Men det finns något liknande även om det inte har lika många valmöjligheter och är lika mycket utbyggt som i senare windowsversioner.

För att utnyttja den litet mer begränsade funktionen för systemregisteråterställning i Windows 98 gör man på följande sätt.

Starta datorn i MS-Dosläge. Att bara välja ett Dosfönster duger inte. För att starta i Dosläge från Windows gör man helt enkelt så att man avslutar Windows och i stället för att välja "Stänga av datorn" så väljer man i stället "Starta datorn i MS-DOS-läge".

När datorn kör i DOS-läge så skriver man i Dospromten "scanreg/restore" och då visas en lista med några så kallade CAB-filer där man kan välja vlken fil man vill starta med.

Värt att lägga märke till är att men inte har lika många val i denna funktion som i de nyare windowsversionerna. Så det gäller att inte vänta för länge innan man startar med ett register som är felfritt.

**Lasse Strömberg <7872>**

### **Dosdiskett i Windows xp**

**I dessa windowstider kan det ändå hända att det finns behov att köra sin dator i dosläge. Det kan ex v röra sig om felsökning eller andra skäl.**

I windowsversionerna före den senaste xp finns det en inbyggd ikon under startmenyn som om man klickar på den gör att man kommer till ett dosfönster i vilket man kan köra dos på det sättet många gamla datorrävar är vana vid. I Windows xp är det inte lika lätt men det finns en metod.

#### **Kan inte starta XP**

För att skapa en dosdiskett i windows xp öppnar man *Utforskaren* eller *Den här datorn* och väler *Formatera*. I det fönster som då öppnas finns längst ner ett val *Skapa en MS-DOS-startdiskett*.

Klickar man i valet kommer det att skapas en startdiskett under formateringsprocessen.

Den här disketten kan inte anvädas för att senare starta Windows xp i sig, den kan endast användas för få ett rent dosläge, som på den gamla goda tiden.

#### **ABC-bladet**

### **Nu klarar zip ännu fler och större filer**

**Som OCR fast tvärt om**

Miraplacid gör skannern onödig för text till bild

**Det vanligast formatet för packade filer i PC-världen är zip. Alla har vi väl hört tals om zipfiler och det är en fil som oftast, men inte alltid, består av flera filer som packas ihop till en enda komprimerad fil som alltså blir mindre än om alla filerna skulle ligga var för sig.**

Man talar ofta om zip-arkiv och det är alltså inget annat än många filer som blivit packade med något program som kan göra ziparkiv.

Tidigare kunde ziparkiv bestå av maximalt 65 535 filer som sammanlagt endast fick vara fyra gigabyte stora. Ja, ännu tidigare, på dostiden fick arkiven inte vara större än två gigabyte och endast innehålla 16 383 filer.

Med dagens stora hårddiskar på flera tiotals gigabytes storlek kan begränsningen vara för liten för exempelvis backupändamål som sparas i ziparkiv.

Det har nu kommit en ny standard för zipformatet av företaget PK Ware. Enligt denna standard så klarar numera zip av att hantera i princip obegränsad mängd data. Det rör sig om ca nio triljoner byte som kan vara uppdelade på fyra miljarder filer, om nu någon har så många filer att lägga in i ett ziparkiv. Men det kan vara bra att känna till var gränserna går.

Vad ABC-bladet känner till är det bara *Pkzip for Windows* som för närvarande klarar av den nya standarden.

Värt att lägga märke till är att själva packningsgraden är densamma som tidigare. Filerna packas alltså inte hårdare utan det är endast ett nytt filformat det är frågan om.

**Lasse Strömberg <7872>**

### **Sök först på speglingarna**

**Att det kan gå trögt på nätet torde alla som använder det regelbundet känna till. Speciellt är detta irriterande när man söker efter program och när man tankar ner programfiler. Det finns en lösning.**

Ett bra och populärt ställe att leta efter program är Tucows. Platsen är bra och ganska väl strukturerad och därmed populär. Tyvärr kan populära platser på nätet drabbas av köbildning, både till platsen i fråga och så kan det gå trögt om många samtidigt tankar filer från stället i fråga.

För att lösa problemet med trögheten hos en viss webbplats finns så kallade speglingar som helt enkelt är att man har kopior av webbplatsen på flera av varandra oberoende webbplatser.

#### **Kolla någon annan**

Om man tycker att det går trögt att tanka filer från www.tucows.com finns ett antal andra webbplatser med speglingar att välja på. Det kan mycket väl vara värt att pröva någon av dessa i stället för originalet. Speciellt om de ligger på hemmaplan i Sverige. Dels är vi kanske inte så många som använder de svenska webbplatserna och dels slipper vi att hämta filerna från andra sidan Atlanten med allt vad det kan innebära av belastningar dels på webbplatsen och dels på internetlinan över havet. Prova gärna någon av följande webbplatser som alla ligger i Sverige.

#### **Fakta**

http://tucows.dataphone.se http://surfguiden.tucows.com http://linnea.tucows.com http://tucows.archive.sunet.se http://tucows.sbbs2.net

**Brukar du har huvudvärk?** Vad beror den på? För mycket dricka eller migrän? Det finns faktiskt ännu fler orsaker till huvudvärk än man kan tro. Du kan kolla dig själv här: www.migran.nu

**OCR betyder optical character recognition och innebär att man omvandlar text från en bild till rena textfiler som sedan går att redigera. Men hur är det med tvärt om; att omvandla text till en bild?**

Om man vill omvandla ett textdokument till en bild så den vanliga vägen att om textdokumentet finns i en dator så skriver man ut det på en skrivare och sedan lägger man det utskrivna pappret på en scanner och sedan har man sin bild. Det finns en betydligt enklare metod.

Företaget Miraplacid har ett sharewareprogram, ja egentligen är det en skrivarrutin, som helt enkelt omvandlar ditt dokument till en bild.

Det här programmet, eller egentligen, skrivarrutinen kan var mycket användbar för hemsidessnickrare som kan slippa en hel del skannerjobb.

Det hela fungerar så att man installerar

programmet som vilken skrivare som helst. Sedan kan man från vilket program som helst välja denna skrivare och på så sätt få ut sin utskrift inte på papper utan som en bild i det bildformat som passar. När "bilden" väl är utskriven så kan den redigeras och manipuleras på vanligt sätt i vilket bildbehandlingsprogram som helst. Mycket fiffigt.

Huruvida programmet kan tänkas ställa till problem för elektronisk fakturering torde framtiden på utvisa.

#### **Fakta**

För att hämta hem programmet går man till Miraplacids webbplats: http://www.miraplacid.com/

## **Kolla bilddetaljer snabbt**

**Vad många webbdesigner verkar ha glömt är att det tar tid att överföra bilder via Internet. Med en kraftfull bredbandförbindelse är det kanske inga problem men med modemuppkoppling blir stora bildfiler en pina. Det nystartade svenska bolaget Scalado har utvecklat en snabb och lättanvänd metod för att visa bilder över webben, även för de som sitter med långsam uppkoppling eller använder en handdator.**

– Vår metod bygger på att vi anpassar en bild så att det går att förstora upp delar av den, säger Jesper Svensson på Scalado.

Genom att klicka på den del av bilden som man vill se bättre så förstoras den automatiskt upp. Ett klick till och den blir ännu större och vid nästa klick är man tillbaka till huvudbilden. Varje gång man klickar på en detalj behöver vi bara skicka över just den delen av bilden.

– Resultatet blir allt visningen går mycket snabbt, även om man använder en låg överföringshastighet.

Med Scalados teknik kan bilderna på en tidnings webbsidor snabbt förses med zoner som är förstoringsbara. Genom att kombinera fyra bilder av ett föremål,

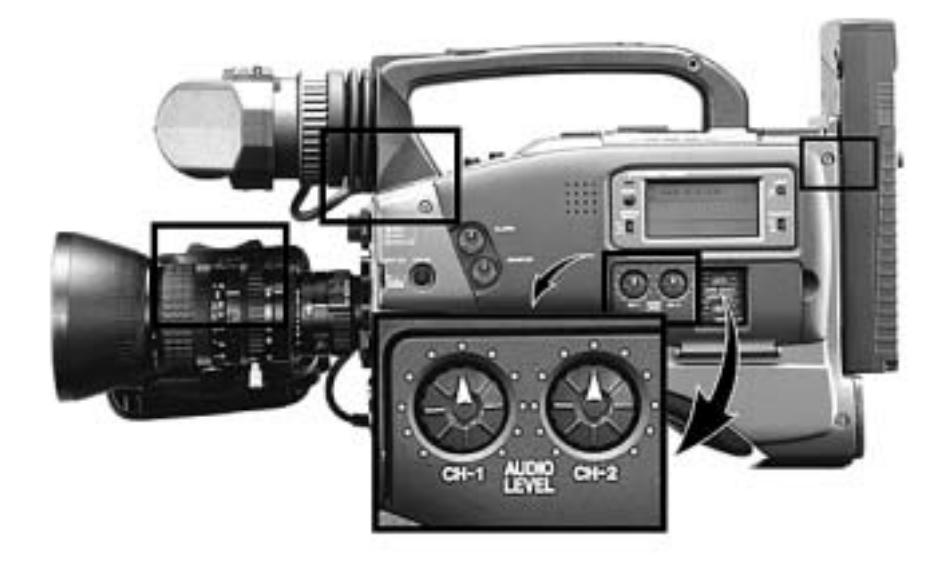

Klicka på en detalj i bilden så skickas den förstorade delen snabbt över till användaren, ett klick till och den blir ännu större, ytterligare ett klick bilden återställs.

tagna ur olika vinklar, kan man dessutom skapa en bild som kan roteras horisontellt. Det går att se det "runt om".

– Programmet är skrivet i Java och kräver inte någon installation hos den som ska titta på bilden, säger han. Det gör att man kan använda handdatorer som klarar Java-tillämpningar, till exempel Ipaq eller Cassiopeia. En annan spännade tillämpning som vi

arbetar med är bildvisning i Ericssons 380-mobiltelefon.

Den enklaste programversionen kostar 5 000 kronor, ett alternativ med fler finesser, till exempel databaskopplingar kostar 18 000 kronor (exklusive moms). En demonstration finns på: www.scalado.com

#### **Gunnar Fahlström <8892>**

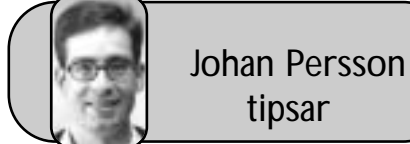

#### **– Gula Sidorna Privatpersoner A-Ö**

Här kan du söka fram namn, adress och telefonnummer till privatpersoner på nätet!

www.privatpersoner.gulasidorna.se

#### **– The story of Andy's computer**

Se Lego-gubbar bygga en dator! Kul gjort.

http://lego.dave.dk

#### **– Read Test**

Ett program till Windows som kan kolla så att dina filer går att läsa, användbart bl.a. när man vill kolla att

den CD-skiva man nyss brände verkligen är läsbar. www.gibinsoft.com/gipoutils/ content.htm

#### **– Kerio Personal Firewall**

Den till Windows populära fria brandväggen Tiny Personal Firewall har bytt namn.

www.kerio.com/us/kpf\_home.html

#### **– Keep-It**

Har du behov av att hålla ordning på olika versioner av dokument eller andra filer? Då kanske detta är något för dig. Keep-It är ett enkelt program till Windows som ger dig möjlighet att hålla ordning på olika versioner av en och samma fil. Gränssnittet är väldigt likt WinZip och ganska intuitivt. www.keep-it.com/default.asp

#### **– BootVis**

Detta är ett avancerat verktyg från Microsoft som man kan använda för att få se vad det är som tar så lång tid vid uppstart av Windows XP. Det hjälper även till med att optimera uppstarten. Har du t.ex. undrat om det är någon av dina externa enheter som fördröjer uppstarten så kan du nu få veta det! www.microsoft.com/hwdev/platform/ performance/fastboot/BootVis.asp

#### **– Battleships**

Spela det klassiska spelet Sänka Skepp on-line! Bra gjort! http://home.iae.nl/users/franklin/battleships/pag/battleships.htm

#### **– SkrattNet**

Humor, humor och åter humor i alla former :-) www.skrattnet.com

# **Router för flera**

#### **Med bredband kan man utan vidare vara två eller tre i en familj som allihop samtidigt är ute och surfar på nätet utan att det känns trögt. En utmärk pryl att använda i sammanhanget är en så kallad bredbandsdelare.**

Jag har hemma ett litet nätverk bestående av tre datorer. Jag kan från min vanliga dator komma åt de andra två och tvärt om. Själv använder jag mest nätverket till att skicka bilder mellan de olika datorerna. Jag använder alltså två av dem mer eller mindre bara som lagringsplatser för bilder i första hand.

Varför skulle inte hustrun kunna surfa på nätet från en av datorerna i nätverket? Då fick jag ju ha min dator i fred.

Tidigare gjorde jag som så att jag i min vanliga dator hade två nätverkskort. Ett av korten var anslutet till min Telia ADSL-förbindelse och det andra nätverkskortet var via en kabel anslutet till de andra två datorerna. Jag använde då en koaxialkabel för det lilla nätverket.

När man har ett nätverk på detta sätt måste man i mitt fall använda Window 98:as inbyggda funktion för internetdelning. Nackdelen med denna metod är att man måste ha två nätverkskort i den så kallade utdelardatorn. Dessutom måste denna dator vara igång för att det ska gå att ansluta Internet från någon av de andra datorerna i nätverket. Trots detta så har det i stort sett fungerat klanderfritt.

#### **Router i stället för nätverkskort**

I samband med datorbyte skulle jag vara tvungen att köpa ett nytt nätverkskort om jag ville fortsätta att använda Windows 98:as interna internetdelning.

Nu visade det sig att man i stället för att köpa ett modernt nätverkskort för PCI-bussen så kunde man köpa en liten manick som kallas för router. Det finns biliga och dyra routrar. Jag har köpt en Netgear RP614 som kostade ca 600 kronor. Den används som ett nav mellan sina datorer och ADSL-modemet. Till routern kan man direkt koppla fyra datorer. Man drar helt enkelt en vanlig nätverkskabel, inte koaxialkabel, mellan varje dators nätverkskort och routern. En kabel kopplas mellan ADSL-modemet och routern.

Fördelen med att använda en router i stället för att använda två nätverkskort i den dator som är ansluten till nätet är att nu kan man välja vilken som helst av mina tre datorer när man vill ut och

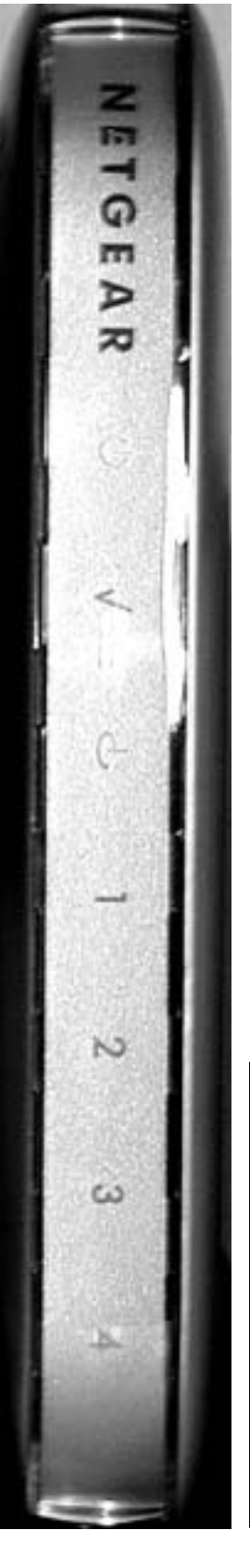

surfa på Internet. Alla tre datorerna blir helt självständiga och ingen annan dator behöver vara påslagen så som var nödvändigt när jag använde Windows inbyggda internetdelningsfunktion. Hustrun kan alltså ha sin helt egna internetdator. Vilket gör familjelivet litet lättare.

Det går också alldeles utmärkt att jobba som vanligt i nätverket. Routern har en inbyggd switch så det går fortfarande att skicka filer mellan datorerna, även om flera av dem är upptagna för internetsurfande. Likaså går det att från vilken som helst av dem använda skrivaren som är ansluten till en av datorerna, men det kräver att datorn med skrivaren är påslagen.

#### **Ökad säkerhet**

Konfigurationen av routern sker via en webbläsare. Man helt enkelt skriver en adress som leder till routern. Väl inne i routern kan man välja att låta den konfigurera sig helt själv, detta kräver dock att den är ansluten till en fungerande internetförbindelse. Det går också att konfigurera den helt manuellt om så önskas. Det går också att ställa in diverse säkerhetsinställningar och man kan låta den blockera vissa adresser om så önskas. Routern kan spara ner loggfiler över trafiken till hårddisken om man vill.

Även säkerheten lär ska öka med routern eftersom den har inbyggd NAT (network address translation ) vilket döljer de anslutna datorernas identitet ut mot Internet. Det blir med andra ord svårare att bryta sig in till datorerna som är kopplade via routern.

**Lasse Strömberg <7872>**

### **Pappersstorlekar**

Hur många gånger har man inte velat veta de exakta måtten på en pappesstorlek? Här är de, måtten du söker vid inställningar för utskrifter av både text och bilder. Klipp ut och spara.

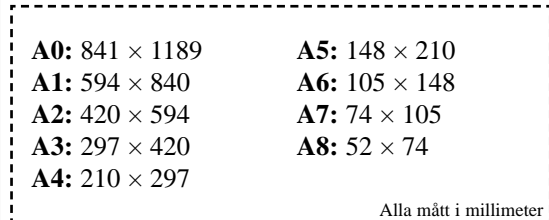

## **Eterbilder till datorn**

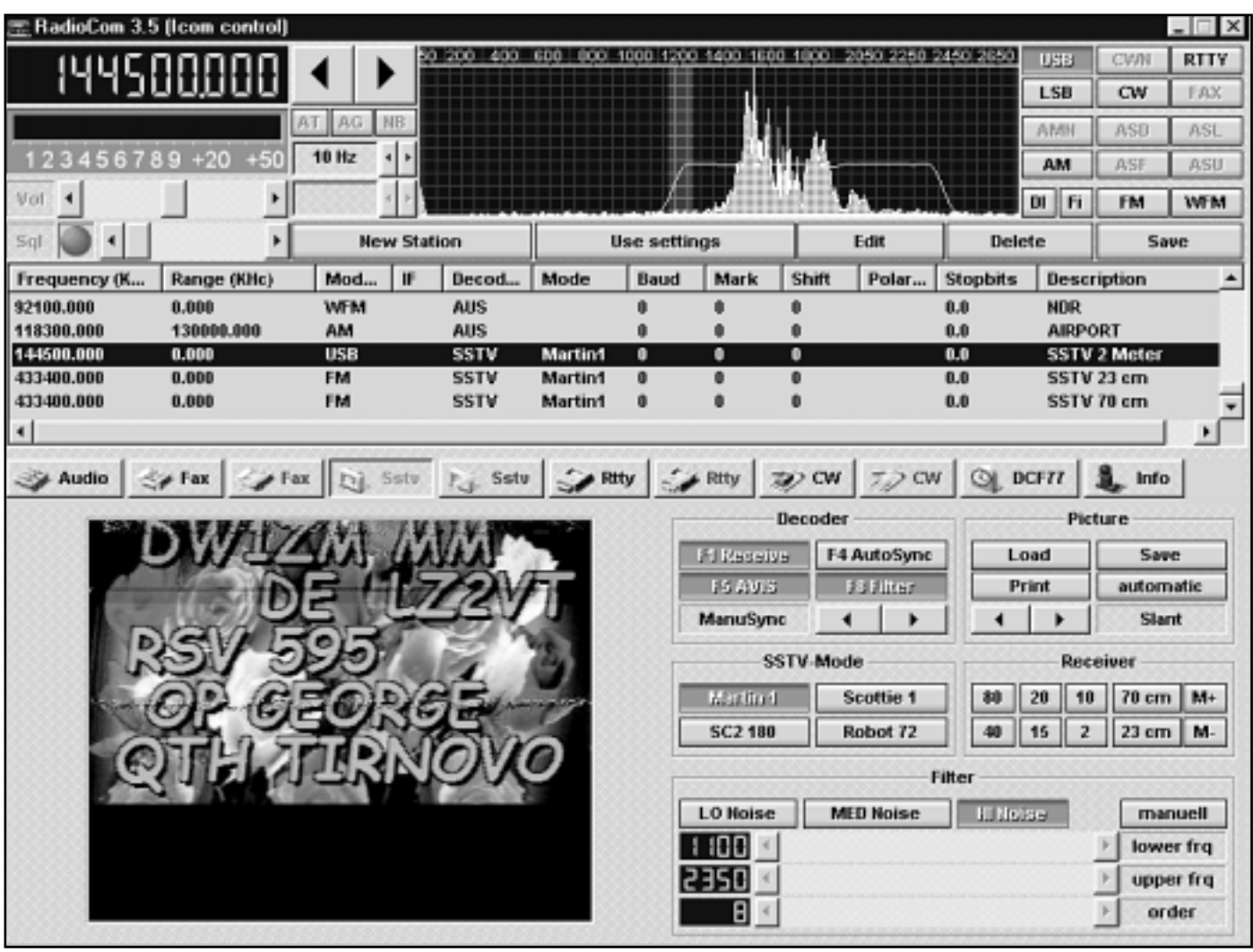

*Med programmet RadioCom, här i version 3,5, kan man utan vidare ta emot SSTV-bilder från när och fjärran om man har en radio med kortvågsband. Bilderna är i färg och är det ströningsfritt när bilderna tas emot blir det mycket god kvalité. Bilden t.v. är under mottagning från staden Tirnovo i Bulgarien.*

#### **Alla som lyssnat på en kortvågsradio har nog hört en del underliga ljud och blivit förbannad på alla störningar som stör det man vill lyssna på. Men är det störningar?**

Det är inte säkert. Det kan nämligen vara något somkallas "Slow scan television", bland radiofolk mer känt som SSTV. Ljudet låter som ett högtonigt skrapljud. När man hör det så är det inget annat än någon radioamatör som skickar en bild till andra radioamatörer.

Undertecknad som redan i början av sexiotalet började använda telefoto med vilket man skickade bilder över telefonnätet kände direkt igen ljudet när det hördes i radiohögtalaren och blev intresserad av att försöka få fram vad som döljde sig bakom skrapet.

Med tillgång till internet är det ingen konst att hitta program med vilka man kan avkoda SSTV-signalerna. Problemet är att vissa program kräver ett "modem" av litet speciell typ för att klara att översätta radiosignalen till

något begripligt. Men det finns en lösning som fungerar utan något som helst modem. Det räcker med att ha ett ljudkort som är sundblasterkompatibelt.

Genom att koppla en ledning mellan radions hörlurseller bandspelarutgång och ljudkortets ingång går det utmärkt att låta datorn ta emot signalerna och se hur en bild växer fram på skärmen.

Det finns flera SSTV-program att hämta på nätet. Både helt fria program och sådana som är shareware och kommersiella demoexemplar

Ett ur den senare kategorin är RadioCom som finns i flera versioner. Det som är provat här är 3,5, men både version 4 och 5 finns. Med detta program kan man mycket lätt ta emot SST-bilder. Programmet kan också användas för att sända bilder, men det är en annan historia. Med programmet kan man filtrera radiosignalen och på så sätt ta bort oönskade ströningar. RadioCom kan återge radions ljud i datorns högtalare om radiohögtalaren stängs av när man kopplar sladden till ljudkortet i radions hörlursuttag.

Ett annat lättanvänt program som klarar att via ljudkortets ingång avkoda bilder på kortvågen är JVComm. Detta finns att hämta från internet och enda skillnaden mot den registrerade versionen är att de bilder man tar emot får en stämpling med texten "JVComm32 demo" på bilden. Det är inte så där förfärligt störande, åtminstone inte så länge man använder det för att lära sig ta emot slow scan televisionbilder.

Det är inte helt trivialt att ta emot såna här bilder. Först och främst gäller det att känna igen signalerna man hör i sin radio så man förstår att det är en bild under sändning man hör när skrapljudet hörs i radiohögtalaren.

Några bra frekvenser att känna till är 3730, 14230, 21340 och 28680 kHz. Dessa är så kallade anropsfrekvenser. I praktiken används de också för hela sändningar. Frekvenserna både upp och ner utnyttjas också för sstv-sändningar. Börja dock med att lyssna på frekvenserna ovan. Mellan frekvenserna 7035 - 7045 kan man också höra sstv-bilder sändas.

Det finns en rad olika så kallade "mode" som sstv-bilder sänds i. Vanligast numera är ett mode som kallas Martin 1. Även Martin 2 finns. Näst vanligast är ett mode som heter Scottie 1.

#### **Bilder med automatik**

JVComm32 kan ta emot bilder helt automatiskt och lägga upp dem en efter en i en katalog med miniatyrbilder. Hittar man en bra frekvens så kan man lämna radion och datorn åt sitt öde en stund och när man kommer tillbaka kan JVComm ha sparat undan 10-20 bilder. Klickar man på respektive miniatyrbild får man se den i större format.

JVCom:s gränssnitt är litet speciellt så till vida att programmet består av fyra separata fönster som visas samtidigt. Dels är där ett fönster där alla miniatyrbilder lagras allteftersom de tas emot. Det finns också ett litet fönster som visar ett "spektrum" över signalen samt ett fönster där man ser bilden växa fram. Själva programmet visas också i ett separat fönster. Alla dessa fönster kan placeras var för sig på skärmen. Eller läggas tätt ihop så de uppfattas som en sammanhängande enhet.

Bägge programmen ovan är tyska, vilket inte är förvånande för när man tar emot såna här bilder visar det sig att detta med SSTV-bilder inte är direkt ovanligt i tyskland. Det finns också många radioamatörer i före detta östblocksländerna som ägnar sig åt kommunikation via SSTV över kortvågen. Det säger sig väl självt att de bästa och tydligaste bilderna kräver en stark och störningsfri signal. Detta är lättas att få om stationen man lyssnar till finns inom närområdet. Exempel på bilder jag tagit emot kommer från: Ryssland, Estland, Polen, England, Rumänien, Bulgarien, Slovenien, Italien Tyskland, Ungern, Frankrike och Ukraina samt Sverige, Danmark, Norge och

Finland.

**Lasse Strömberg <7872>**

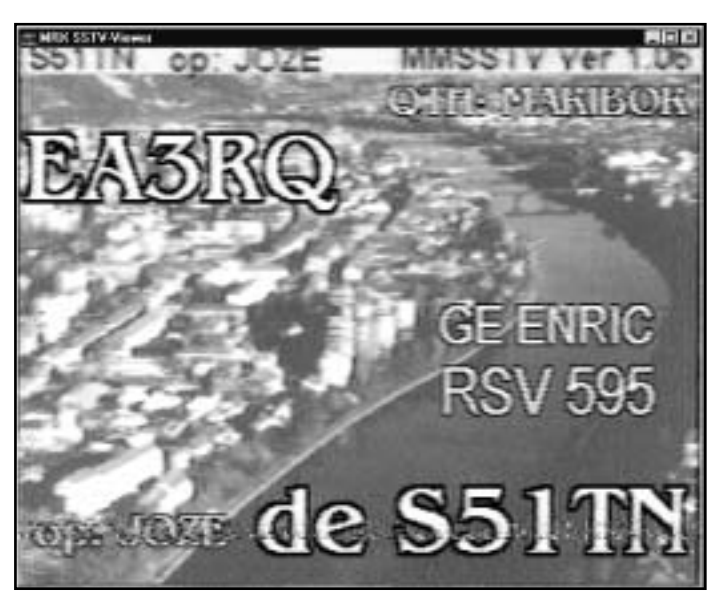

*En bild mottagen på kortvågen från staden Maribor i Slovenien. Ganska ofta ser man bilder från platsen därifrån de sänds ut. Som synes har mottagningen råkat ut för en störning som syns tydligt på nedersta textraden.*

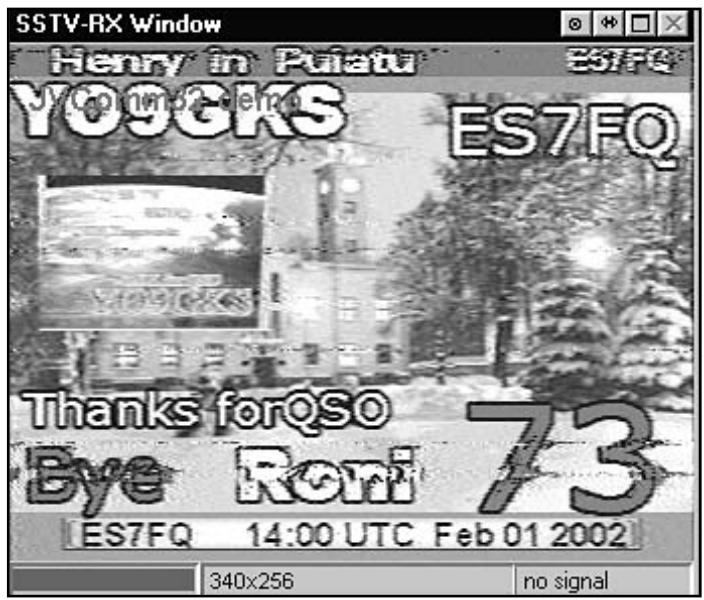

*Den här bilden är mottagen från Estland med en demoversion av programmet "JVComm32". Programmet fungerar likadant som den skarpa versionen, men mottagna bilder får en "stämpel" i bilden. Här syns den i anropssignalen uppe till vänster.*

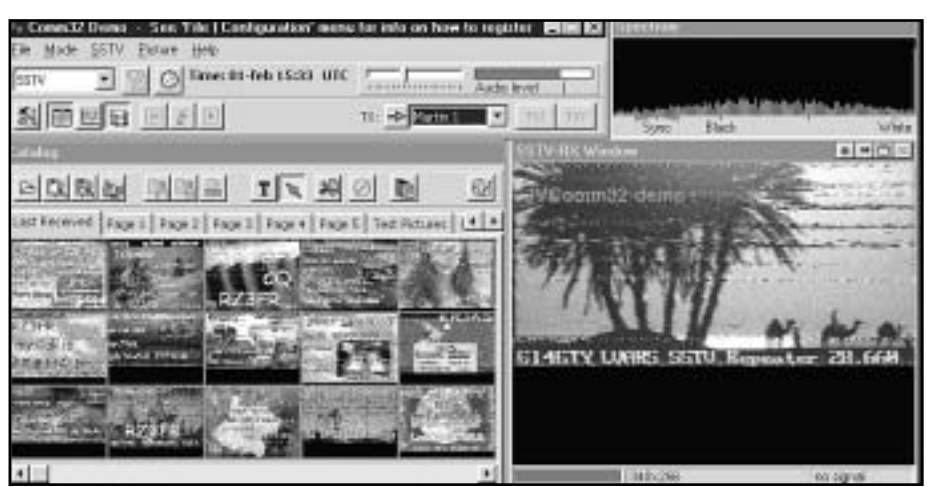

*En skärmbild från JVComm32. Här är alla fyra fönstren hoplagda. Nedtill till vänster syns fönstret med miniatyrbilderna, höger om det syns en avbruten bild under mottagning. Upptill till höger är fönstret som visasr radiosignalens spektrum och till vänster om det själva programfönstret där man exempelvis väljer mode.*

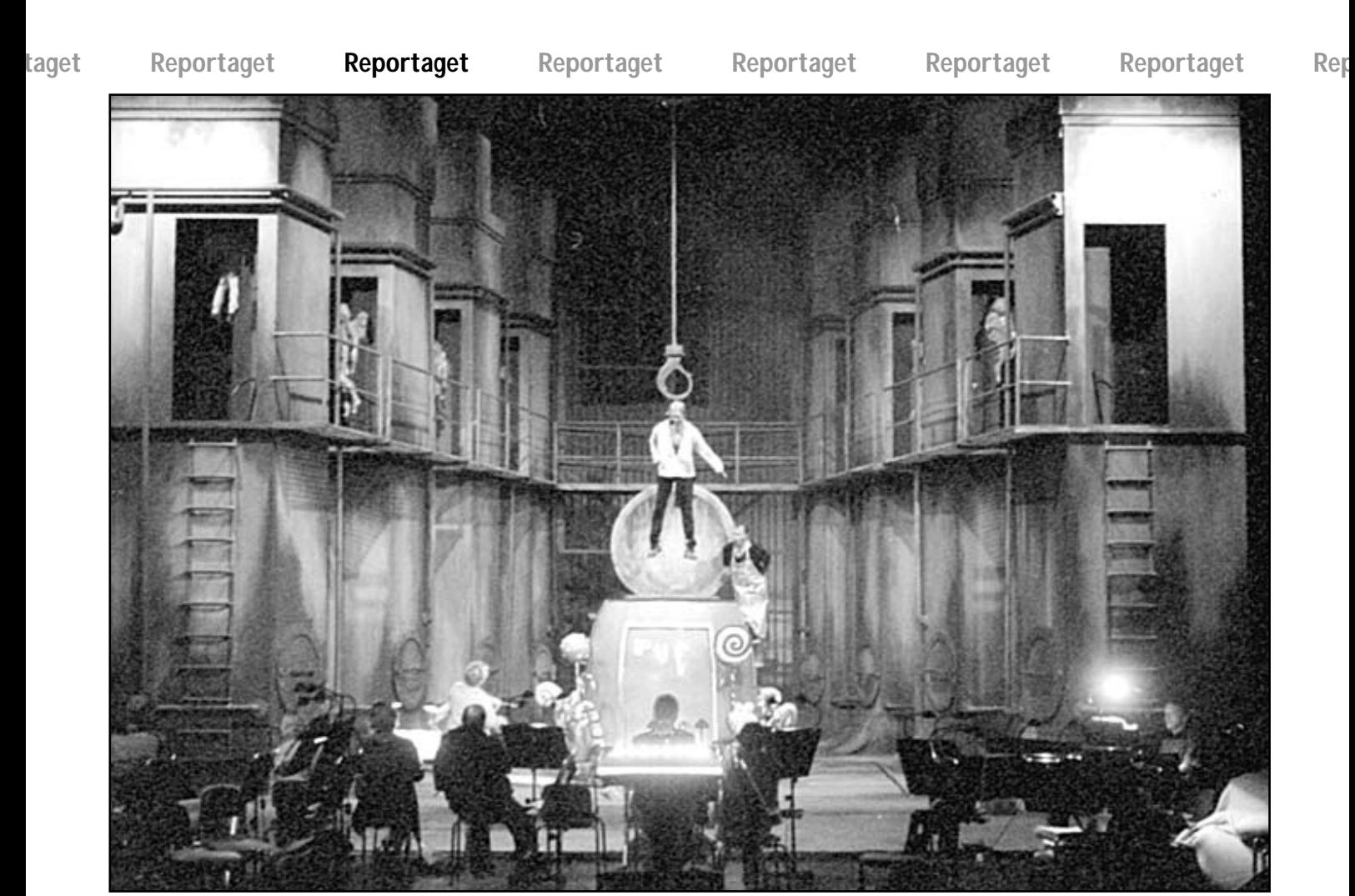

*Repetion av operan Hans och Greta pågår. Varenda lampa som behövs i föreställningen på Operan styrs av datorer.*

## **Datorn fixar ljuset till Hans och Greta**

**Opera är en gammal konstart som hängt med in i 2000-talet med allt vad det innebär av ny teknik. Inte minst datorteknik har gjort sitt intåg i operahusen och inte minst gäller detta styrningen av ljussättningen.**

När Birgit Nilsson krävde "allt ljus på mig" under en föreställning på Metropolitan i New York blev man tvungen att sätta in en extra strälkastare som lös enbart på henne. Sånt kan en världsstjärna bestämma. Hade detta nu hänt på Stockholmsoperan så hade ljusteknikerna bara programmerat om en dator och så hade saken varit klar.

Bakom publiken på pakett finns ett fönster och innanför det fönstret finns fyra skärmar och en dator som kör hela ljussättningen i varje operaföreställning. Varenda lampa, strålkastare eller grupp av strålkastare är inprogrammerade i datorn. Det är så många lampor och strålkastare att de inte får rum på en skärmbild, därav behovet av fyra skärmar.

Vid skärmarna sitter en tekniker och följer föreställningen och framför sig har han bland alla andra knappar en

Go-knapp med vilken han byter ljusbild. Genom att trycka på knappen ändrar han ljuset under föreställningens gång.

Datorn styr 600 kretsar som var och en i sin tur kan innehålla en lampkrets med ex v nio stycken strålkastare i serie som är på 150 watt styck.

Med datorernas hjälp kan man ändra ljusstyrka, focus och ljuskägla. Allt sköts av en ljustekniker som får sina körorder av en inspicient. Rent tekniskt skulle man kunna sköta hela ljussättningen helt automatiskt men eftersom det är människor somsjunger så kan två föreställningar av samma opera inte förutsägas exakt. Ena dagen kanske orkestern spelar litet fortare än tidigare och då skulle en helt automatiserad ljussättning inte stämma med datorernas körschema.

I ljuskontrollrummet finns en dator som används normalt. Skulle det bli en datorkrasch i detta system kan teknikern övergå till ett litet mindre system och fortsätta körningen, men det är mer arbete med detta system än det oridinarie. Datorerna som används är industridatorer utan moderkort. Själva datorn sitter helt enkelt på ett plug-in-kort. Dato**portaget Reportaget Reportaget Reportaget Reportaget Reportaget Reportaget R**

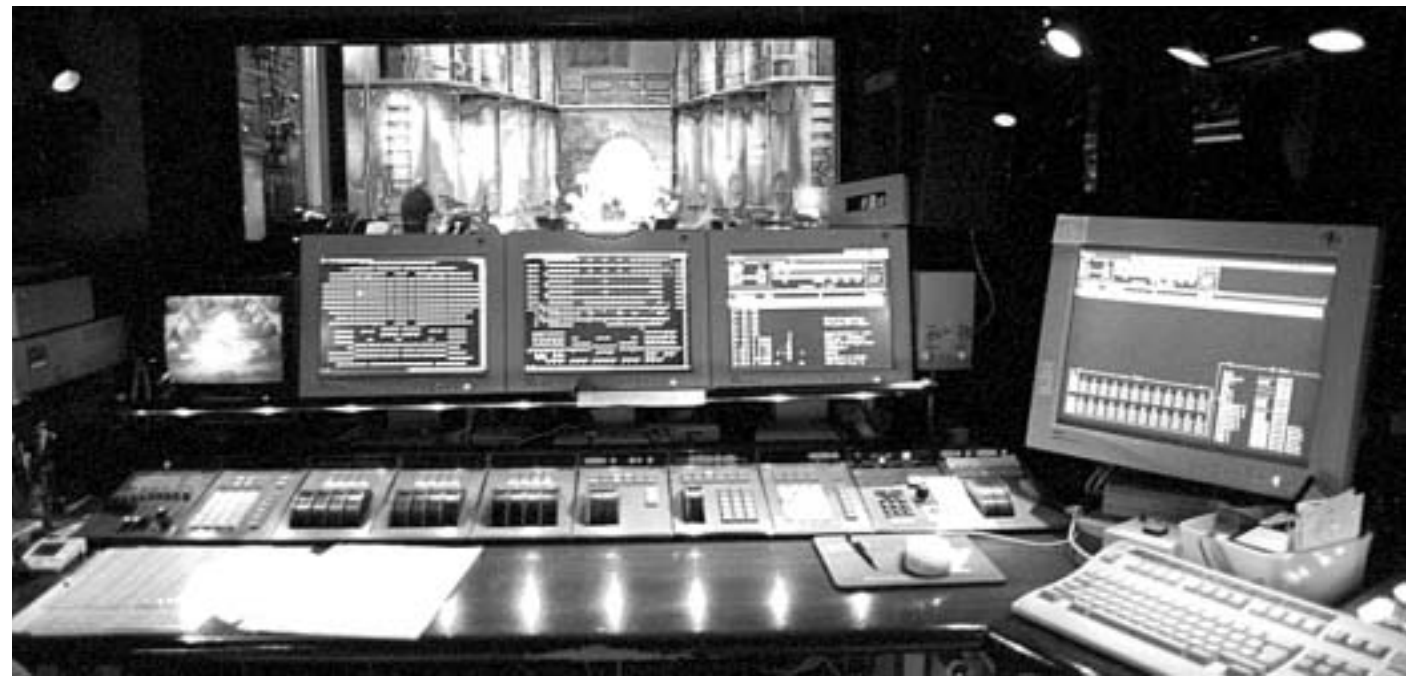

*Härifrån ljuskontrollrummet manövreras allt ljus som behövs under föreställningen. Varje lampa och scen är inprogrammerade i datorer och ljusteknikern behöver bara trycka på en "Go-knapp" för att skifta ljusbild under föreställningens gång.*

rerna är PentiumII som inte har någon hårddisk. Själva ljusprogrammet hämtas i stället från en server i samma rum och sedan körs hela föreställningen via programmet som då befinner sig i RAM-minnet.

Under ABC-bladets besök på Operan repeterades föreställningen Hans och Greta och i den används en käpp med vandrande lysen. En sådan här liten specialpryl tillverkas av Operans anställda tekniker. Likaså förekommer en vandrande kvast som helt utan mänsklig kontakt rör sig fram och åter över scenen. Kvasten är dock en kamoflerad radiostyrd bil som kan köpas vi vilken leksaksaffär som helst. Fast givetvis modifierad av Operans tekniker.

Ljusbordet på Stockholmoperan är i grunden tillverkat 1982 men sedemera omgjort och modifierat ett flertal gånger för att passa ihop med datortekniken. Datordelen är byggd av ett göteborgsföretaget Avab 1996 vilket kan sägas vara för en evighet sedan. Det har redan visat sig vara litet svårigheter med delar till systemet.

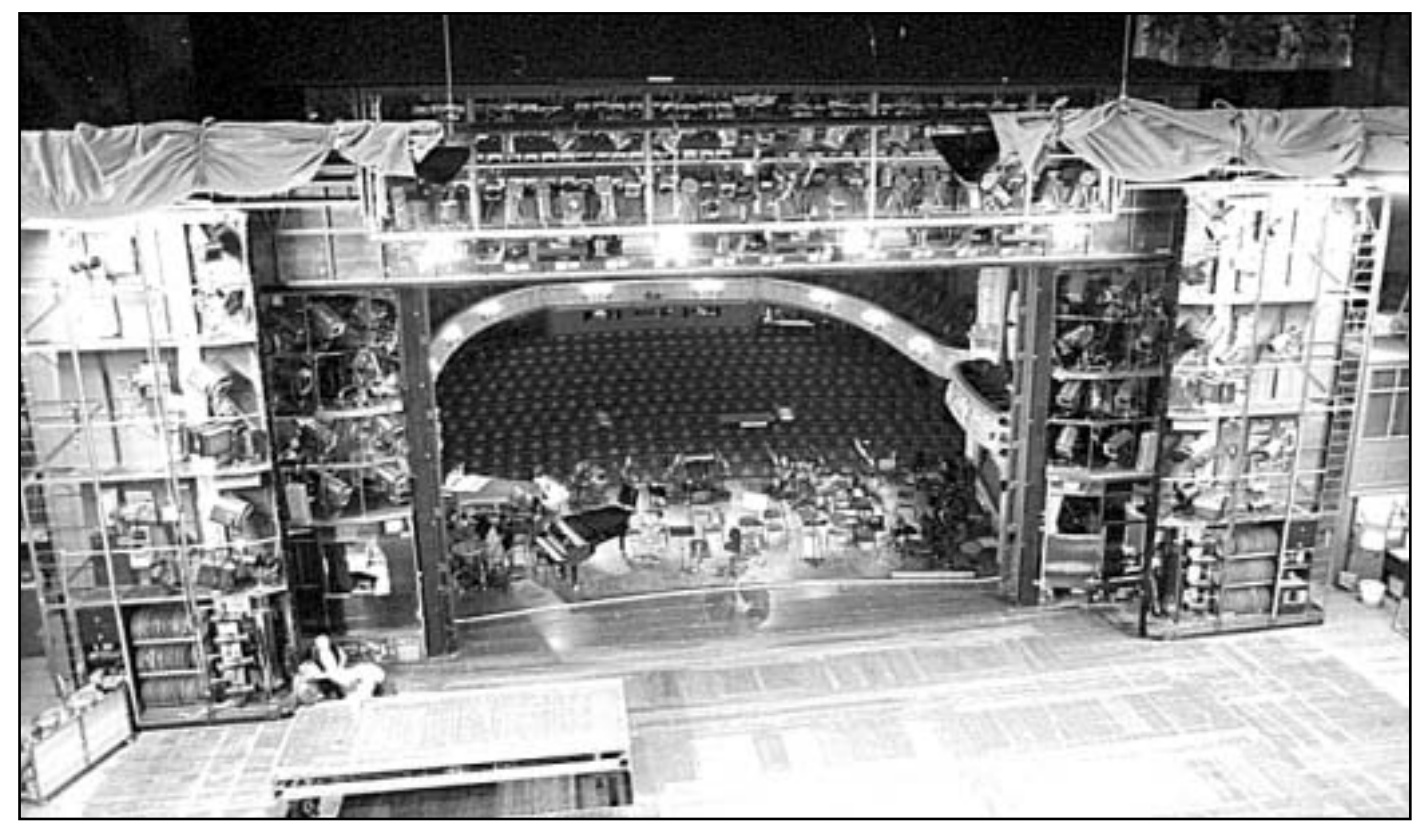

*Bilden tagen från bakre delen av scenen ut mot salongen och man ser de mängder av strålkastare som sitter runt scenöppningen. Varenda en av dessa kan manövreras av en enda man under föreställningens gång genom att alla ljusbilder är programmerade i en dator i förväg.* 

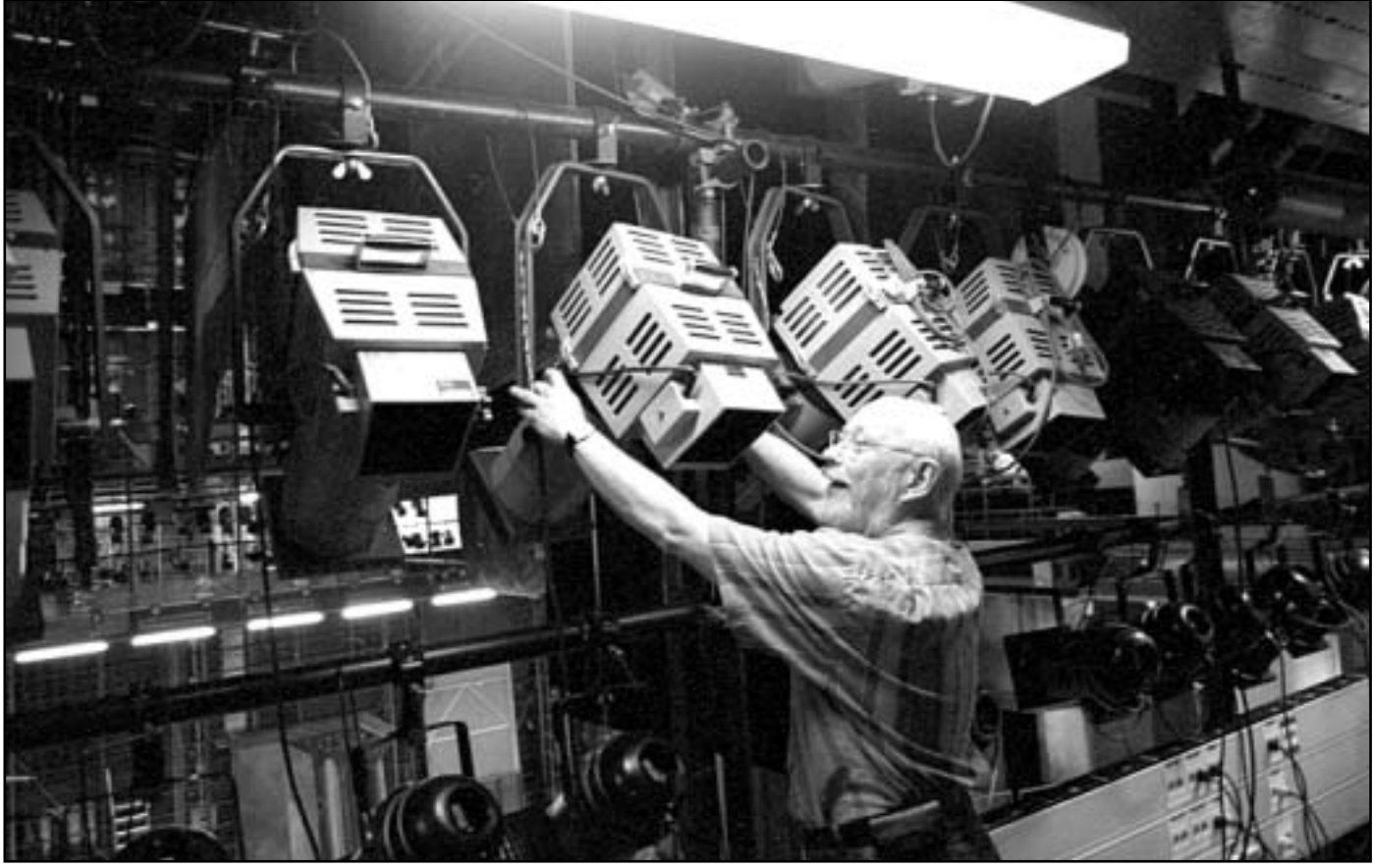

*Tommy Florstedt ser på sin arbetstid till att ljuset i Stockholms operahus fungerar som det ska. I jobbet ingår att se till att ljuset är som det ska både på scenen och i salongen – och i publikens toaletter. På sin fritid ser Tommy till att sköta om ABC-klubbens ekonomi på bästa sätt.*

På Operan jobbar inte mindre än tre medlemmar i ABCklubben. Klubbens kassör Tommy Florstedt ser till att ljuset lyser där det ska. Patrik Andersson ser till att ljudet hörs klart och tydligt och Jan-Erik Norlén är chef för ljudoch ljusavdelningarna.

Tommy Florstedt berättar att huset ju inte är byggt för all denna moderna teknik vilket fått till följd att det är ett oerhört sladdragande åt alla håll och kanter. Exempelvis sitter tyristorer för upp och nedtoningar av ljuset längst ner i källaren. Dessa är i sin tur i kontakt med ljusdatorer på övre raden. Nätverket mellan de olika datorerna och styrdonen kan inte ske med vanlig nätverkskabel för elektriska signaler då dessa kablar inte kan vara mer än 100 meter långa.

– I operahuset blir kabeldragningen så lång att vi måste använda optofiber för 10 Mbit på grund av för långa svarstider med vanlig kopparkabel, säger Tommy och tillägger att det var ett riktigt deckarjobb att komma till operan.

– Första året gick åt att leka deckare, lära sig hitta i huset och att göra egna anteckningar, säger han och ser litet pilimarisk ut. Ungefär som Carmen i Sevilla på sin tid.

#### **Lasse Strömberg <7872 Text och bild**

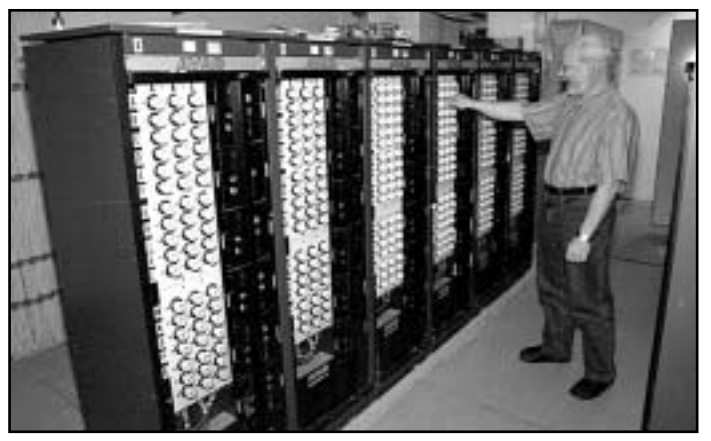

*Tommy Florstedt kollar tyristorerna med vilka man kan öka och minska ljuset under operaföreställningarna. Även ljusets upp- och nedtoning i salongen regleras med dessa tyristorer.* 

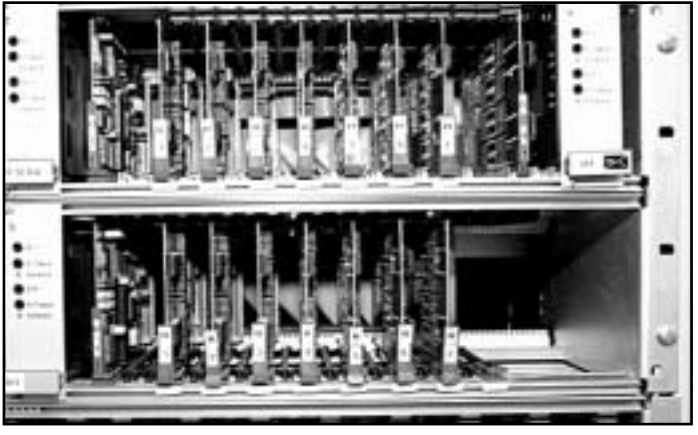

*De här instickskorten ger tyristorerna den drivspänning de behöver. Korten omvandlar de digitala signalerna från ljuskontrollrummet till analoga signaler som i sin tur styr tyristorerna.* 

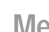

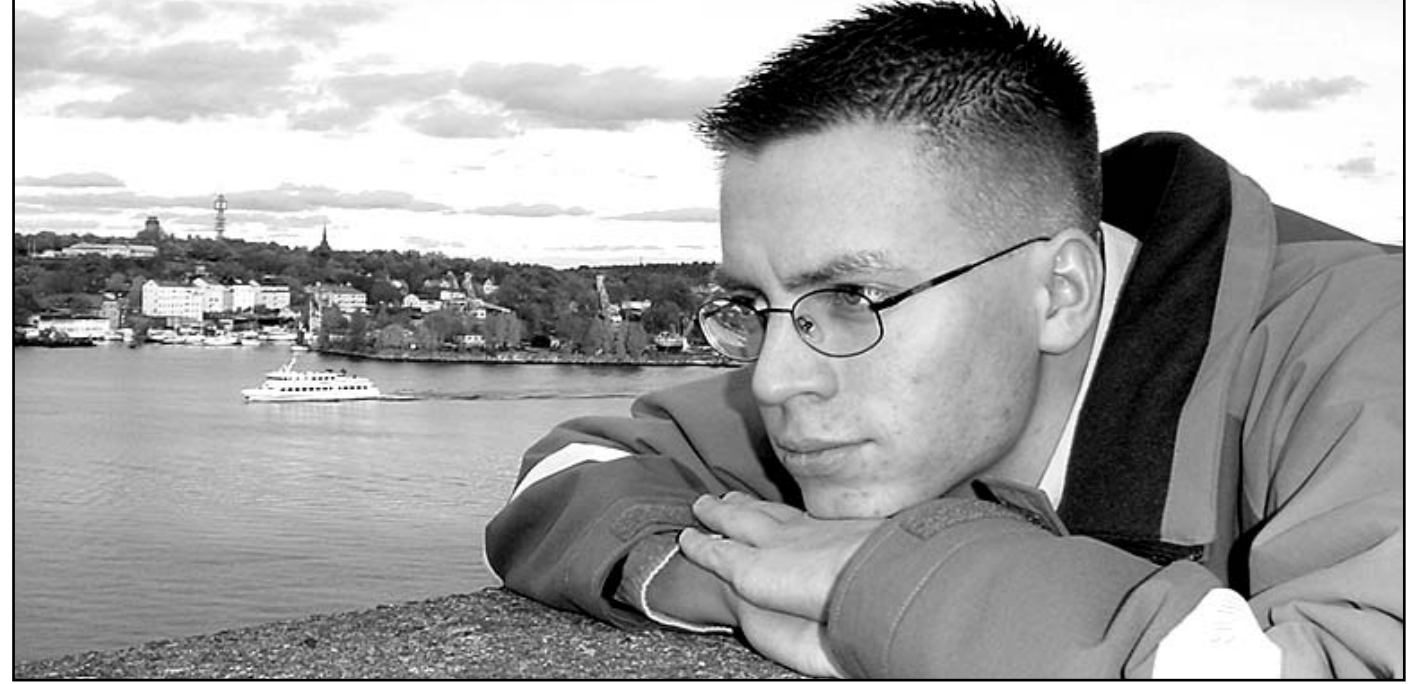

*Zacharias Winnem fotograferad vid Stockholms vackraste utsikt, den från Fjällgatan på södermalm.* Foto: Chris Hilli

### **Vill ha fler yngre till klubben** Medlemsporträttet

**En kall men vacker oktobersöndag bestämmer jag möte med Zacharias Winnem för att fotografera honom uppe på Fjällgatan, där utsikten över Stockholm är otroligt vacker.** 

Zacharias är född 1980 och uppvuxen i Norrköping, i en familj med tre syskon.

Efter slutförda gymnasiestudier, där han gick på naturvetenskapligt program med kemiinriktning, flyttade han ensam till Stockholm, där han 1999 hade fått en provanställning som systemadministratör på Xerox. På Xerox stannade han i tre år och i februari i år sökte han och fick jobb på Memec i Kista, även denna gång som systemadministratör.

När han var en liten grabb så var han mycket tekniskt intresserad och plockade sönder allt elektriskt som fanns att tillgå. När detta intresse, lagt sig var nästa intresse datorer.

Den första datorn var en C64 som han köpte 1991, senare fick han en XT.

Han lärde sig snabbt doskommandon och Zacharias berättar att hans klasskompisar hade tävling om vem som hade den snabbaste datorn.

I början av 90-talet, innan Internet slog igenom, kopplade Zacharias upp sig mot olika BBS:er och kom då i kontakt med ABC-klubben, där han i födelsedagspresent av sin morbror, fått ett med-

lemskap. Detta var 1995-1996. Efter ett år i klubben, gick han ur på grund av pluggade.

På min fråga när han började tänka i banor att arbeta med datorer, svarar han att han egentligen aldrig tänkt så utan att det har bara blivit så.

– Jag skulle egentligen gjort militärtjänsten men blev placerad i utbildningsreserven och så fick jag jobbet på Xerox och på den vägen är det.

Några år senare, startade han tillsammans med sin yngre bror, som också är medlem i klubben, ett konsultföretag med inriktning på webbdesign och support mm.

Intressen förutom datorer, är film, webbdesign, musik, kriminalromaner, bilar och bussar.

#### **Busschaufför**

Zacharias har förutom sitt nuvarande arbete på Memec i Kista även ett nytaget busskort och han arbetar deltid som som busschaufför på Råsta garage. Detta arbete trivs hans också med.

Vad har du för ideér när det gäller ABC-klubben?

– Jag skulle vilja engagera litet yngre människor i klubben. Medelåldern nu är väldigt hög, vilket inte är något fel, men det kan bli bättre.

– Jag vill alltså få in fler yngre perso-

ner och att man ska få ett mervärde. ABC-klubben som webserver, som mailställe, är inte så himla kul i längden.

– Jag tror på t.ex att temakvällar, kurser, och utbildningar kan locka yngre medlemmar, så man får någonting utöver det man kan få gratis på andra ställen.

– En idé till aktivitet kan vara att en medlem varje tisdagskväll delar med sig av sina erfarenheter inom ett visst område, exempelvis nätverk, linux och kanske någon programmeringskurs. Det finns mycket vi kan göra, men för att det ska bli gjort krävs att alla medlemmar i mån av tid och möjlighet, kan bidra till att göra ABC klubben till något man inte kan vara utan.

Vad har du för framtidsplaner för din egen del?

– Jag har litet olika planer. Jag har sökt till polishögskolan med kursstart hösten 2003, men har också planer på att börja plugga till civilingenjör. Visst är det skillnad på civilingenjör och polis, men jag gillar att jobba med ett serviceyrke, vilket ju polis är. Dessutom är det omväxlande och spännande. Att jobba som utredare med specialisering på ITbrott skulle vara spännande tror jag, säger Zacharias.

## **Skicka spam till soporna**

### Gör filter mot spambrev i Microsoft Outlook Express

**Spam, oönskad reklampost, kommer nuförtiden i en allt stridare ström till våra e-post brevlådor. Det är nästan omöjligt att slippa det och har man väl fått in sitt namn i någon lista så fortsätter det komma.** 

Det enda säkra sättet att slippa det, åtminstone för ett tag, är att byta e-post adress helt och hållet. När ABC-klubben för ett tag sedan lade in ett system för bortfiltrering av spam så minskade min dagliga dos av spam från 20-30 ned till 5-7 brev om dagen, något som jag är mycket glad över.

Men strömmen av spam stannade inte av helt, det fortsätter sakta men säkert att vräka in reklam gällande allt mellan himmel och jord, det rör sig om allt från lån, egendom, valuta till sex. I längden så blir man ganska trött på att få sån skräppost, och eftersom vi ju alla vet att det sällan hjälper att klaga, vare sig till den direkt ansvarige eller till respektive ISP, som sannolikt redan är överarbetad med liknande fall, så måste man alltså själv försöka hitta något motmedel till problemet.

#### **Analysera noggrant**

Det motmedel som jag fann enklast, och som även visade sig vara väldigt effektivt, är att man sparar undan sin skräppost under ett tag och därefter analyserar den noggrant. När detta är gjort så konstruerar man regler i sitt epostprogram som hjälper till att sortera bort spam till en annan låda, kvar i inlådan ligger då, förhoppningsvis, de brev man vill ta emot.

Sagt och gjort så började jag analysera mina brev och kom ganska snart fram till följande:

– Jag var med i ett antal mailinglistor, de ville jag givetvis fortsätta få.

– De flesta reklambrev var inte adresserade till mig själv som mottagare.

– De reklambrev som återstod gick relativt enkelt att filtrera bort genom att titta på brevets innehåll, det räckte faktiskt med att jag sökte efter existensen av några få nyckelord som används ofta i spam.

Från dessa resultat kom jag fram till tre typer av regler:

**– Mailinglist:** Mailinglistorna skall givetvis få fortsätta komma in till inlådan.

– **Receiver:** Brev där inte jag själv står med som mottagare flyttas ovillkorligen över till den nyskapade brevlådan *Spam*.

– **Keywords:** Brev där jag är med som mottagare och innehåller något av vissa typiska ord för spam flyttas också över till den nyskapade brevlådan *Spam*.

Notera att det finns en risk att jag råkar markera ett fullt normalt brev som spam, därav mitt beslut att inte direkt ta bort brevet utan istället lägga det i den separata brevlådan *Spam*. Det brukar vara en bra idé att då och då ta sig en titt i den lådan om något råkat komma fel. Skulle jag hitta något fel så får jag givetvis fundera på hur jag skall ändra mina regler så att inte detta händer en gång till. Man får dock vara beredd på att reglerna kan orsaka en och annan miss, det är helt enkelt ofrånkomligt.

Notera att ordningen man skriver sina regler spelar stor roll, det är viktigt att reglerna gås igenom i rätt ordning då resultatet annars kan bli helt tokigt. När det gäller mina regler så är alltså ordningen först **Mailinglist**, sedan **Receiver** och till sist **Keywords**.

Låt oss gå igenom reglerna och se hur det ser ut när man definierar dem i det populära e-postprogrammet Microsoft Outlook Express:

#### **Brevlistor**

Det finns två sätt att urskilja sina mailinglistor:

1: Man släpper fram alla brev som sänts från en viss adress.

2: Man ställer lite högre krav på brevet genom att både kolla avsändare, ärende samt, om möjligt, mottagaren av brevet.

Som synes är metod två lite säkrare, men den kräver samtidigt att man skriver en regel för varje mailinglista man är med i, något som kan ge en hel del jobb. Metod ett kräver enbart en enda regel för alla mailinglistorna, oavsett antalet,

men är osäkrare. Nedan visar jag hur man skriver regler för bägge metoderna.

Börja med att starta Microsoft Outlook Express, välj sedan menyalternativen *Tools-Message Rules-Mail*. Nu ser du en sida som kan se ut så här när du angett alla dina regler, bild :

| Hal Fules Baro Fules District Senders                                                                                                    |                   |
|----------------------------------------------------------------------------------------------------|-------------------|
| term ruler will be applied in Mailmennigen                                                                                                    |                   |
| E Halisald Of                                                                                                    | <b>Blows</b>      |
| 20 Makedon R<br>7 Malindrik R                                                                                                    | - Modh            |
| <b>DEMANDRER</b><br>E Halingkir OI                                                                                                    | One               |
| $\sim$ 10000000<br><b>IC</b> Flacetown                                                                                                    | <b>Bangare</b>    |
| E Envert                                                                                                    | <b>Araly Nimi</b> |
| Mortie Hertime                                                                                                    |                   |
| de Chescoption (14ch ov. on Leabelmed natur- la mill. b)                                                                                                    |                   |
| Hoberto de restaura si eleva-<br>hare the Protective contains Miliot Adolphanic contain Miliotal Ecoaci or<br>les, on an' or 'di-bet en prono cost' en 'diviso algitata i florosoft, costi ca.<br><b>Review and or Behichering Committee Committee Committee</b><br>lag processing tools tube. |                   |
|                                                                                                    | 00 Carol          |

*Mailreglerna*

Trycker man på *New* så får man fram en dialogruta där man kan definiera sina regler, så här ser det ut när jag definierat min **Mailinglist** regel enligt metod ett:

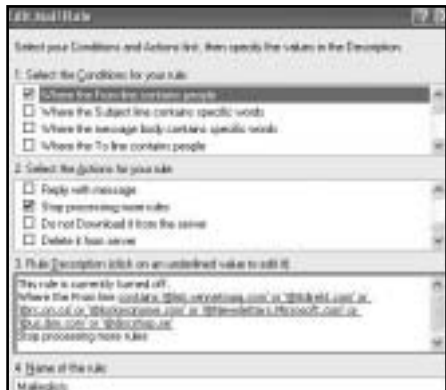

*Definiera Mailinglist-regel enligt metod ett.*

Man gör alltså sina val genom att markera i listorna i respektive ruta samt att klicka på de blå understrykna orden i rutan näst längst ned. Glöm inte att ge namn på dina regler, det görs i rutan längst ned.

Vill man istället använda sig av regler enligt metod två, liksom jag själv valt vid närmare eftertanke, så kan det se ut så här:

**mtipset Programtipset Programtipset Programtipset Programtipset Programtipset Pr**

**Miller: New Rain | Rocket Sender** Treasure who applicits Materialage i de Si Malinghe Di<br>Malinghe Di<br>Malinghe Di<br>Malinghe Di<br>Ci Malinghes 100 L Motty.  $Cov$ Denve **DR** Ligale Max. How in Herstown

*Definiera Mailinglist-regel enligt metod två.*

Det är viktigt att reglerna i rutan ovan är ikryssade, det betyder att de är aktiva. Som synes så är inte regeln vid namnet **Mailinglists** ikryssad, det är pga att jag valt att inte använda den längre, den kan dock få ligga kvar i listan, men då som en inaktiv regel.

#### **Mottagare**

Nästa typ av regler skall filtrera på mottagare, finns man alltså inte med som synlig mottagare av brevet så lägger vi helt enkelt brevet i den nya brevlådan *Spam*.

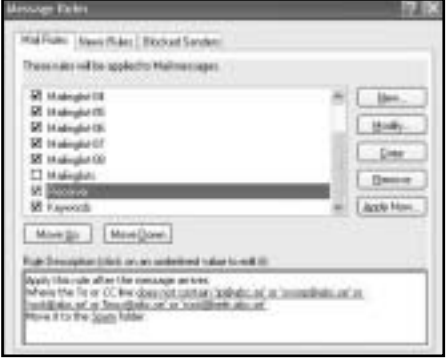

*Regeln Receiver.*

Så här ser regeln ut (bilden ovan), lägg märke till att det står *does not contain*, klickar jag här på *Modify* så kan man se hur denna regel är uppbyggd:

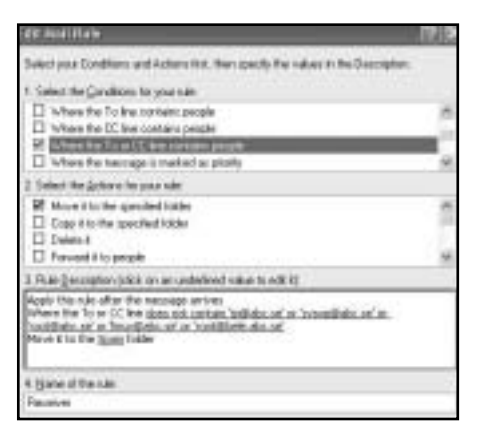

*Uppbyggnaden av regeln Receiver.*

Genom att klicka på de understrykna

raderna så kommer man till inmatningen av e-post adresser:

| re and click Add, or relect people from the<br><b>Bass Ford</b> |                |  |  |  |
|-----------------------------------------------------------------|----------------|--|--|--|
|                                                                 |                |  |  |  |
|                                                                 |                |  |  |  |
|                                                                 | Addeut Book    |  |  |  |
|                                                                 | <b>Hawaine</b> |  |  |  |
|                                                                 |                |  |  |  |
|                                                                 | <b>Craters</b> |  |  |  |
|                                                                 |                |  |  |  |

*Definitionen av e-post adresser.*

Klickar man där på *Options* så hittar man hur *does not contain* definieras:

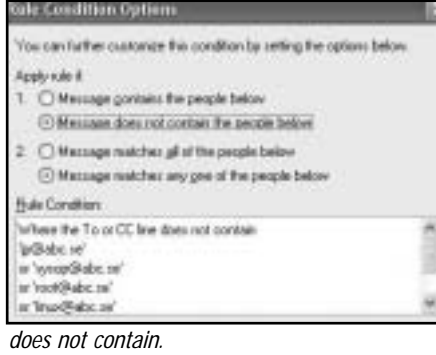

Den återstående regeln, **Keywords**, är faktiskt ganska enkel att definiera:

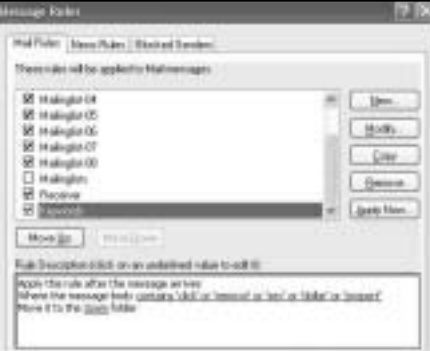

Regeln **Keywords.**

Nyckelorden har som sagt var varierat med tiden, följande ord har varit med men tagits bort efter hand då jag hittat bättre ord att trigga på: removed, unsubscribe, porn, mortgage, saving, viagra, coupon, opt-in, hardcore, funding, credit, signup, xxx, offer, decline.

#### **Slipp onödiga brev**

Det där var väl inte så svårt? Ta nu och prova detta enkla system själv, och berätta gärna hur det går, jag är övertygad om att ni kommer slippa en massa onödiga reklambrev i fortsättningen. Glöm bara inte att man efter hand kan behöva ändra reglerna, de som skickar ut dessa reklambrev är tyvärr inte helt

bortkomna och nyckelorden som man får trigga på kan behöva ändras med tiden.

Sanningens minut närmar sig, hur gick det då för mig själv med dessa regler? Jodå, inte så tokigt faktiskt, jag samlade alltså på mig spam från 2002-09-24 t.o.m. 2002-10-19, dvs under totalt 26 dagar, och fick under den tiden 172 reklambrev. Något enstaka brev blev under denna tid felaktigt klassificerat som spam, ett vanligt fel som kan uppstå för mig är ju att det svenska ordet för siffran sex även är det engelska ordet sex, ett av mina valda nyckelord alltså... och då blir det ju fel. Men mer fel än så var det alltså inte frågan om.

#### **Bra resultat**

Statistiken då, av 172 brev så tog regeln **Receiver** hand om 102 brev, regeln **Keywords** tog hand om ytterligare 65 brev och kvar blev då fem brev som mina nuvarande regler missade.

Dessa återstående brev skall jag studera för att se vad jag kan göra för att förbättra min statistik ytterligare. Jag är helt klart nöjd med detta resultat, så gott som all spam som jag får idag sorteras bort och kvar är mina riktiga brev.

Spam är inte längre ett problem för mig.

#### **Johan Persson <2397>**

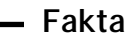

Här är några bra länkar till mer information om spam:

– Spam och epostfilter: http://w1.857.telia.com/ ~u85710476/docs/viru52se.html

– ABC-klubbens SPAM-sida: www.abc.se/~m8130/spam

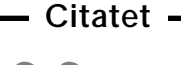

Journalisthögskolan var en väldig skillnad mot Teknis, men jag lärde mig tänka där. "

Christina Bellander, VD

## **Konsten att skriva smått**

**Om ni tror att den här artikeln skulle handla om handstil, så tror ni fel, det här är ju trots allt en datorförening. Nej, den här artikeln handlar om att skriva små program. Program är så små att man funderar på hur de egentligen klarar av att göra något alls.**

De av er som verkligen lusläste ABC-Bladet 3/2002, eller som läser i ABC-KOM:s möte "Heta WWW kontakter" (sic!) kanske lade märke till en länk till en tävling som kallas för "2002 Minigame Compo" [1].

Tävlingen gick ut på att skriva ett spel för en veterandator som inte tog upp mer än en kilobyte(alltså 1024 byte). Omöjligt? Inte alls.Tävlingen, som ägde rum på Internet och arrangerades av Per

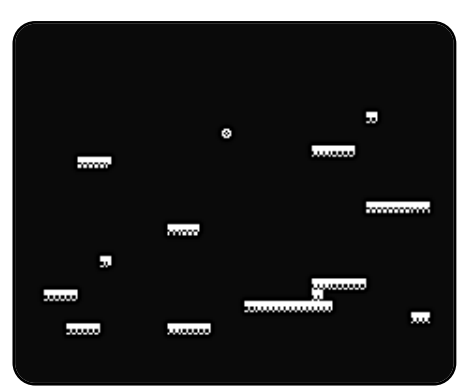

*Splatform*

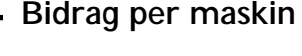

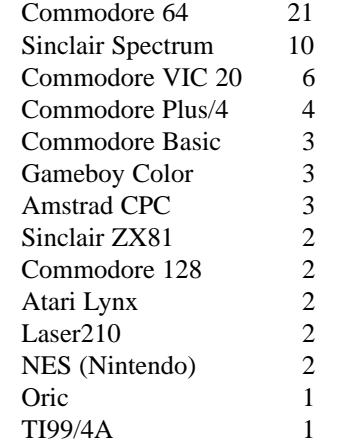

Olofsson iGöteborg, lockade 39 författare från hela världen. Totalt 62 bidrag lämnades in, till 14 olika maskiner (se tabell 1). Allt från plattformsspel och shoot'em up till strategispel, skrivna antingen i assembler (maskinkod) eller i högnivåspråk som BASIC (som mina egna bidrag). En del spel kom med nya spelidéer, men många var varianter på

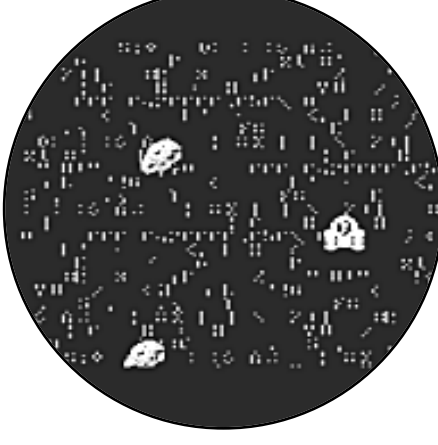

*Astrostorm*

existerande teman eller rent ut av kopior av andra spel.

Tävlingen gjorde till exempel att Commodore VIC 20 fick sin, mig veterligt, första version av Tetris. Tävlingen var bara öppen för veterandatorer, alltså datorer från 1980-talets början, och sys-

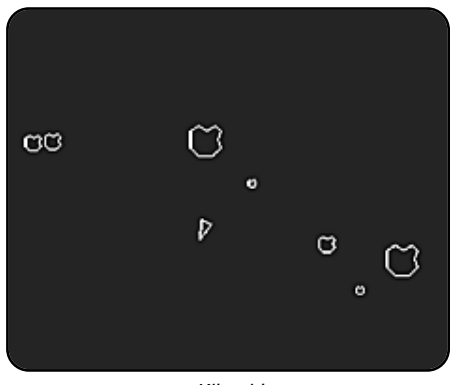

*Kiloroid*

tem med motsvarande specifikationer (till exempel handhållna dataspel). Dock inkom inga bidrag för någon ABCdator; kanske kan det bli bättring nästa år?

För att avgöra vilket spel som var bäst hölls en omröstning efter att alla bidrag lämnats in, även den helt över Internet. Eftersom alla inte har tillgång till alla maskiner så gjordes den mesta speltestningen i emulatorer, röstningspaketet innehöll information om hur man fick igång emulatorer på de vanligaste plattformarna, men naturligtvis rekommenderades testning på de verkliga maskinerna om man ägde en. Man kunde ge varje spel 1-10 poäng eller rösta blankt. Om spelet inte fungerade fanns det ett sådant val, som inte räknades in i slutpoängen. Detta var speciellt viktigt för de

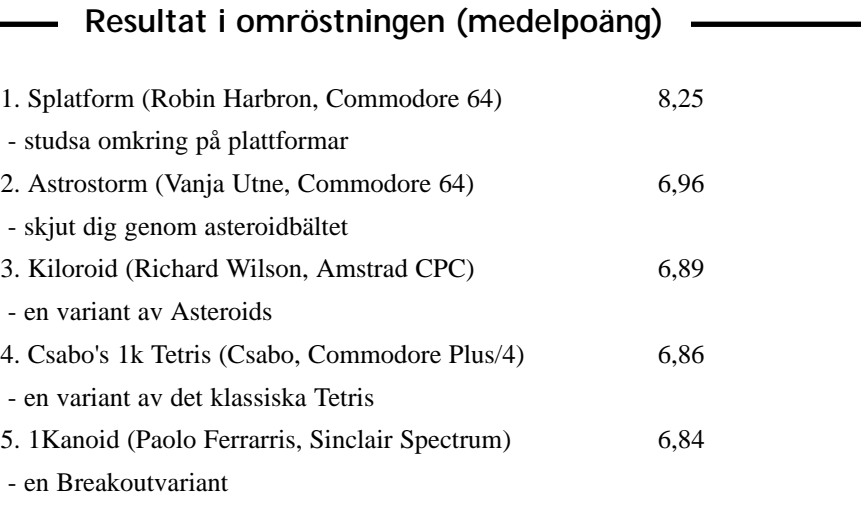

#### **ABC-bladet**

som använde emulatorer, då emulatorer inte alltid kan klara av alla knep som användes i spelen. Och har man bara en kilobyte att röra sig med får man ta till en del knep...

De allra flesta verkar ha begränsat sig till att rösta på de vanligaste plattformarna, men alla bidrag fick tillräckligt många röster för att placera sig. Vinnare blev, med stor marginal, spelet *Splatform* tillCommodore 64 (se tabell), som kan beskrivas som en blandning av plattform och pusselspel.

Det går ut på att styra ett studsande "huvud" genom nio olika nivåer av plattformar. Ett vanebildande spel i all sin enkelhet, som till och med lyckats klämma in musik på sin kilobyte.

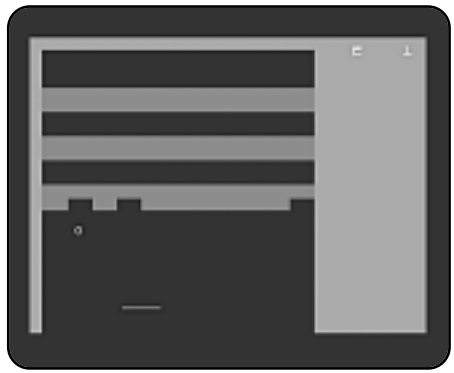

*1Kanoid*

Hur gör man då för att få plats med ett spel på bara 1024 byte? Det viktigaste är nog att planera vad man vill ha, och undvika att ta med sådant som inte är nödvändigt.

På den här typen av maskiner, med systemrutiner i ROM, är det också ofta bra att använda de rutinerna för att spara kod. Till exempel har de flesta datorer en rutin för att skriva ut ett tal på skärmen, något som inte är helt enkelt om man vill skriva ett vanligt decimaltal,

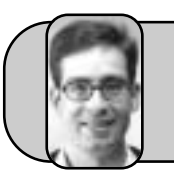

Johan Persson tipsar

#### **– Betanews.com**

Om du är intresserad av att få information om nya versioner av program, inklusive beta-versioner, då är detta ett ställe för dig. www.betanews.com

**– Bokfynd.nu** 

och kan man använda den sparar man in några tiotal byte. Att använda data som redan finns tillgänglig, till exempel som ett av plattformsspelen som använder datorns teckenuppsättning som grafik, så sparar man ännu mer utrymme till själva spelrutinerna.

Komprimering av olika slag är också vanligt. Antingen kan man komprimera hela spelet (som alltså i sig kanske är större än en kilobyte) och expanderadet när det körs (det var filstorleken som gällde som storlek), eller så kan man använda mer eller mindre smarta sätt att packa data.

#### **Segrare**

Till exempel förekom det i de olika Tetrisvarianterna olika sätt att lagra bitarna, och ett av spelen använde sig av en BASIC-slinga för att rita grafik utifrån vektordata så att punktgrafikbilderna inte behövde lagras. Personligen deltog jag med tre enkla program, alla skrivna i BASIC då mina försök att skriva spel i maskinkod fatalt misslyckades, och inget av dem speciellt bra. Jag är nöjd med att ha klarat mig från sistaplatsen. Eftersom jag var den ende som ställde upp med program för Commodore 128 utnämner jag mig dock som segrare för den kategorin...

#### **Kryptisk kod**

Eftersom tätpackad BASIC-kod kan vara oläslig har jag lagt upp en webbsida där jag kommenterar koden [2], för den som känner sig hugad. Att koden är så pass kryptisk som den är beror självklart på försöken att få in dem på bara en kilobyte.

En liknande tävling hölls 2001 [3] som hade två olika kategorier, 512 byte och två kilobyte (2048 byte). Arrangörerna av den tävlingen ansåg dock att detta

Jämför priser på böcker Hitta bästa priset på den bok du söker! Bra tjänst. www.bokfynd.nu

#### **– PriceRunner.com**

Letar du efter bästa priset på CD-skivor, DVD-spelare, dataartiklar, foto, golf, resor, spel och mycket mer så är detta ställe oslagbart, rekommenderas varmt!

http://se.pricerunner.com

**– Nyhetsbrev.nu**

inte var så bra, 512 byte var för lite för att göra ett riktigt bra spel, men att två kilobyte var för mycket och inte utnytt

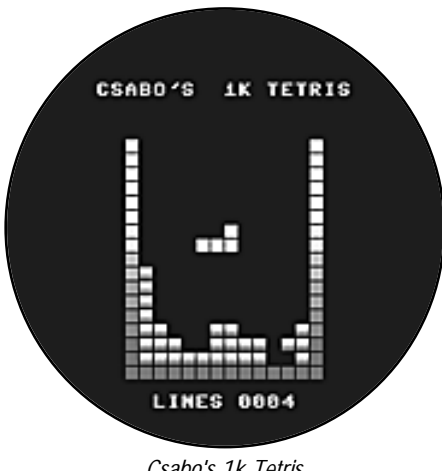

*Csabo's 1k Tetris*

jades ordentligt. Huruvida det blir någon tävling 2003 är ännu inte bestämt, det hela hänger på om någon vill ta på sig uppdraget att arrangera det. Någon av er som läser kanske undrar vad man vinner? Ära och beundran, några andra priser finns inte. Men det hindrar inte folk från att delta.

#### **Peter Karlsson <9944>**

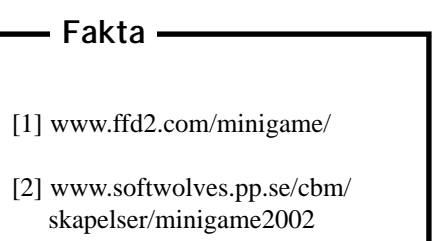

[3] http://demo.raww.net/minigame/

Nyhetsportalen, nyhetsbrev och ezines med e-post

Här finns länkar till massor med intressanta nyhetsbrev, värt en titt! www.nyhetsbrev.nu

#### **– Drive Fitness Test**

Vissa modeller av IBMs hårddiskar har på senare tid haft väldiga problem, detta är ett program som kan hjälpa till att avgöra hur det står till med din IBMdisk.

www.storage.ibm.com/hdd/ support/download.htm#DFT

#### **ABC-bladet**

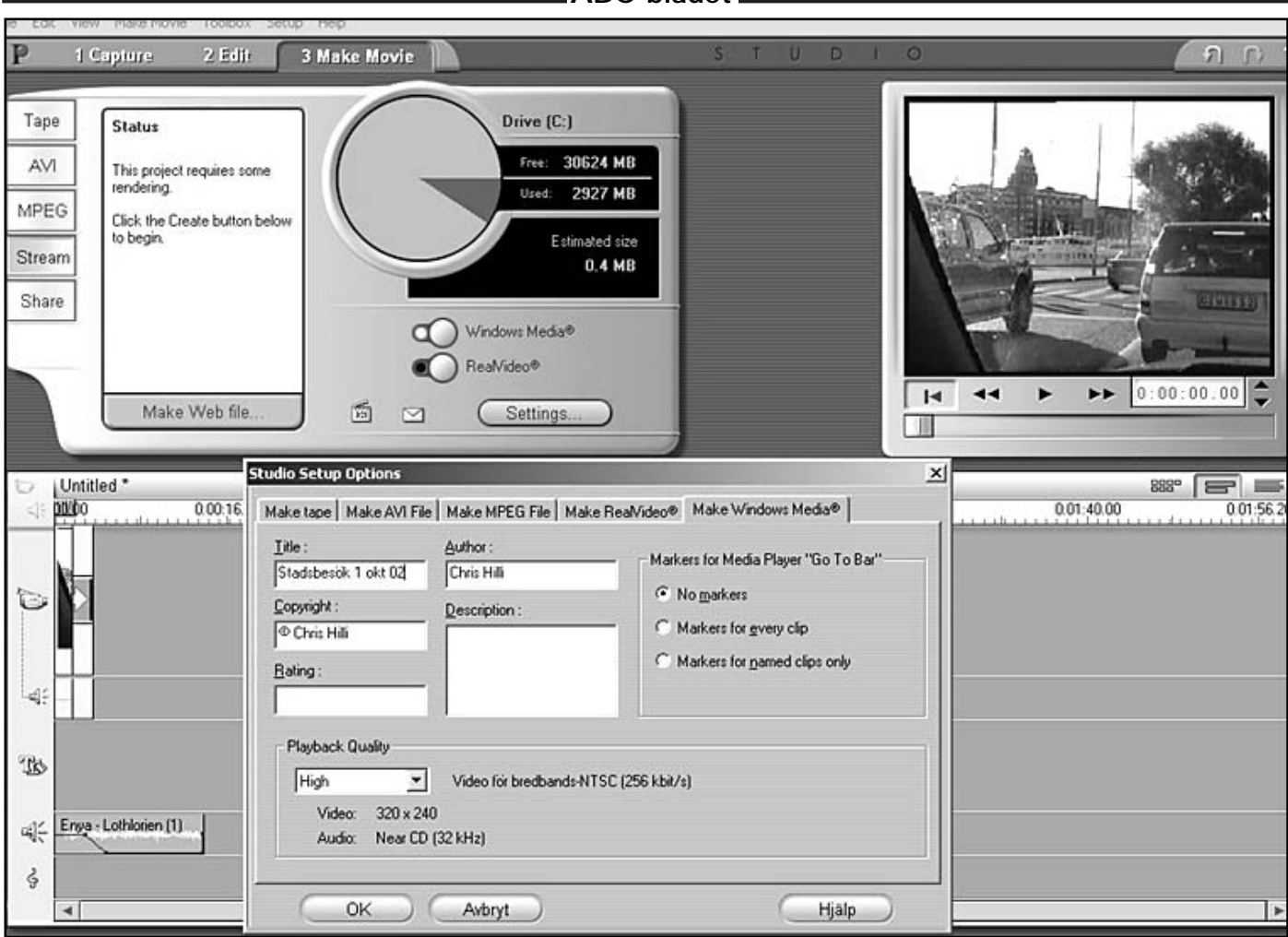

*Make movie. Sista momentet, "Gör filmen". Här är en del moment som måste gås igenom innan man bestämmer sig för formatet. Jag har valt wmv-Windows Mediaplayer. Har provat med olika alternativ och mwv är det formatet som tar minst plats, samt att det är enkelt att lägga ut filmen på nätet, fungerar både för Mac och PC. Playback quality: high, near videoformat, storlek 320\*240 valt för bredbandshastighet. På denna bild syns också hur mycket utrymme man har på hårddisken samt hur mycket plats filmen kommer att ta.*

## **Fixa filmen i datorn**

**Många av oss har säkert en videokamera och har funderat på att försöka göra något av filmerna man har, dvs redigera filmerna i och med hjälp av datorn.**

För att kunna göra detta skall man ha ett videokort och man kopplar kamerans sladd till vhs/s-vhs videoingången i kortet och ljudkabeln från kameran i t.ex line in på ljudkortet.

På nätet finns en del provredigeringsprogram, TRY-OUT´s som man kan ladda ner och prova sig fram med. Jag har testat en del, bla. Adobes Premiere, men tycker nog att det kanske är för krångligt att använda.

Jag blev tipsad om Pinnacle http://www.pinnaclesys.com/ default.asp?Langue\_id=2 som också tillverkar videokort.

Pinnacles Proffessional Editing och Studio är det program som jag nu tes-

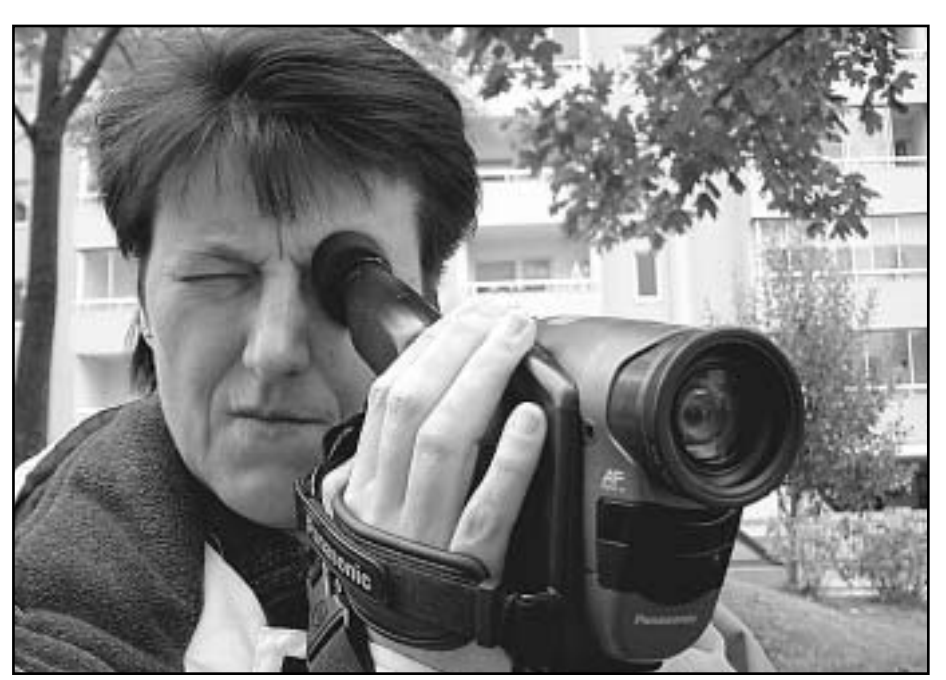

*Det är inte bara att filma. För att filmen ska vli något att ha måste den också klippas, vilket går utmärkt i en dator.*

Foto: Chirs Hilli

**ABC-bladet**

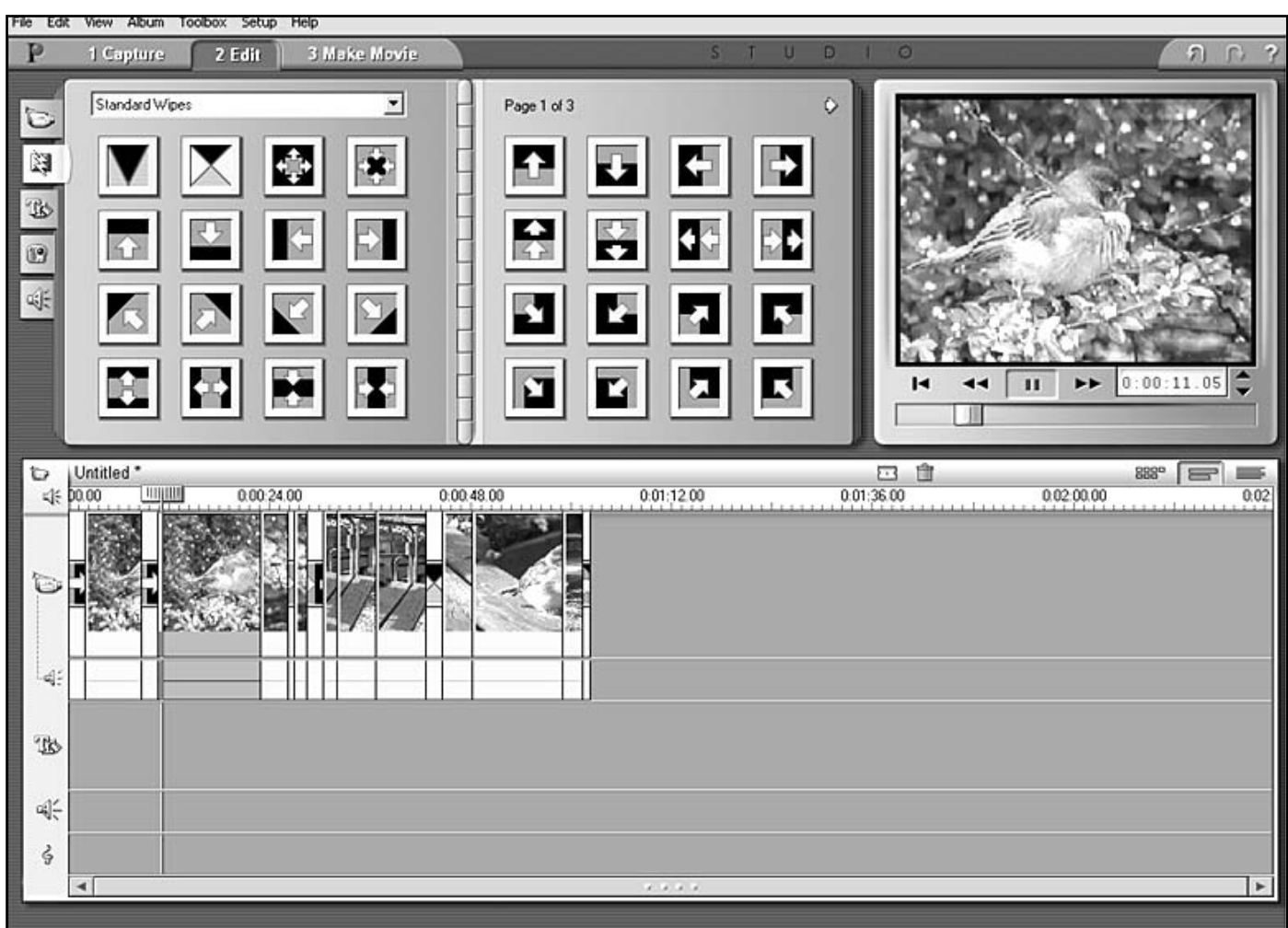

*Här visas hur man kan klippa in avgränsare mellan de olika snuttarna man sen klipper i hop. Det finns en hel del roliga effekter man kan välja mellan.* 

tat under en tid och som jag nu redovisar.

Eftersom jag inte har en digital videokamera så har jag valt att prova programmet som är gjort för analoga videokameror.

Programmet Studio kan även avändas för streaming video, dvs man kan välja att spara sin inspelade film i wmv-format, Windows mediaplayer och t.ex

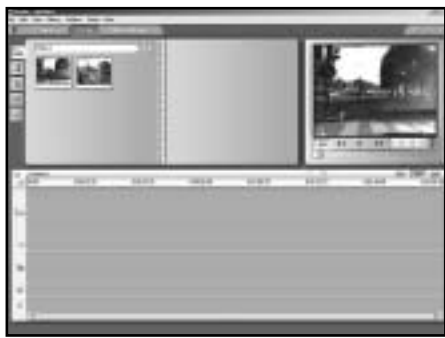

*På bilden ser man de små snuttarna man spelat in. De sparas som egna tumnaglar och när man är klar med sin inspelning, kan man genom att klicka på tumnaglarna spela upp snuttarna i rutan till höger. Dessa små tumnaglar drar man sedan ner till editeringsbordet där man ser en kamera, ner till vänster.*

skicka dessa fimlsnuttar till sina vänner, eller lägga ut dem på sin hemsida. Övriga format är: mpeg, avi, samt Real Audio format.

På Pinnacle-hemsidan har man en mycket bra "Flash\_tour" i hur man ska gå till väga, så egentligen behövs inte någon mer förklaring men jag försöker mig ändå på en.

#### **Snuttar får eget namn**

Steg 1.Man börjar med att starta programmet och kameran och att välja rätt drivrutiner. till kameran (man kan ju ha flera kameror kopplade till

datorn).

Steg 2.Man väljer symbolen för kameran och klickar "New Project".

I bilden som dyker upp mitt på skärmen bör man kolla upp sina inställningar innan man startar själva överföringen via "Start Capture". Man kan välja NTSC eller PAL. Jag väljer PAL. Till höger i programmet kan man sedan se sin egen film.

I och med att man startar inspelningen via "Start Capture" spelas materialet in.

Varje snutt man spelat in får automatiskt ett nytt namn och dessa sparas i

**Fakta**

För att få bra resultat i version 7 av Studio krävs följande:

Processorn ska ha en hastighet av minst: Pentium II 300 mhz eller högre 64MB i ram helst 128 MB

OS: Microsoft Windows 98 andra utgåvan, Windows Millennium, Windows 2000 eller Windows XP

Direct Draw kompatibelt ljud- och grafikkort

200 MB på hårddisken för att installera programmet.

Några minuters inspelning av en DV film tar ungefär 900 MB på hårddisken. Filmerna kan sparas i tex: MPEG-1 & MPEG-2, AVI, RealVideo, Windows Media Format

en meny där man kan välja varifrån, dvs vilken meny, man vill hämta sin inspelade sekvens.

När man sedan fört över/spelat in/ filmen eller bara delar av den och anser att man är klar, klickar man på "Edit"och man får då upp en ruta som t.ex heter: video 1 och under den finns tumnaglar på de sekvenser man filmat.

Genom att klicka på en tumnagel kan man i det högra fönstret se filmsnutten på just "Video 1".

Man för över denna snutt till editeringsbordet och kan även här spela upp den i fönstret till höger. Det fiffiga är att man kan klippa i filmen bara genom att dra i de olika pilarna som visas nere i filmklippet.

#### **Testa finesser**

Så gör man med varje klipp tills hela filmen är ihopklippt.

Det finns en del finesser som man kan, om man vill, använda som avskiljare mellan filmsekvenserna. Där får man testa sig fram hur man vill göra.

När man spelar upp filmen så ser man i editeringsfönstret att vissa sekvenser har ljud och andra inte. Man kan välja att behålla alla de föinspelade ljuden, eller helt enkelt ta bort dem, eller lägga till nya.

Jag har i mitt exempel valt allt lägga på en låt över allt ljud som fanns förinspelat.

När man ska lägga till ljudet, klickar man på högtalarbilden i programmet. Där kan man sedan välja varifrån man ska hämta sina musikfiler. Mp3 går utmärkt. Klickar man på sin mp3 fil så spelas den upp automatiskt.

#### **Lika enkelt med ljud**

Att klippa in ljudet är lika enkelt som att göra filmklippen. Man drar bara mp3 filen längst ner där det finns en högtalarbild och släpper, då läggs bakgrundsljudet på hela filmen man klippt ihop.Här kan man välja om man vill klippa i ljudet. Då gör man exakt som när man klippte i filmen. Högermarkerar ljudet- mp3, drar i pilarna och klipper. Detta lär man sig snabbt.

Det finns flera alternativ, att välja

#### **Filmexempel**

Filmsnuttar i form av korta exempel finns på: http://www.abc.se/~m9149/film/

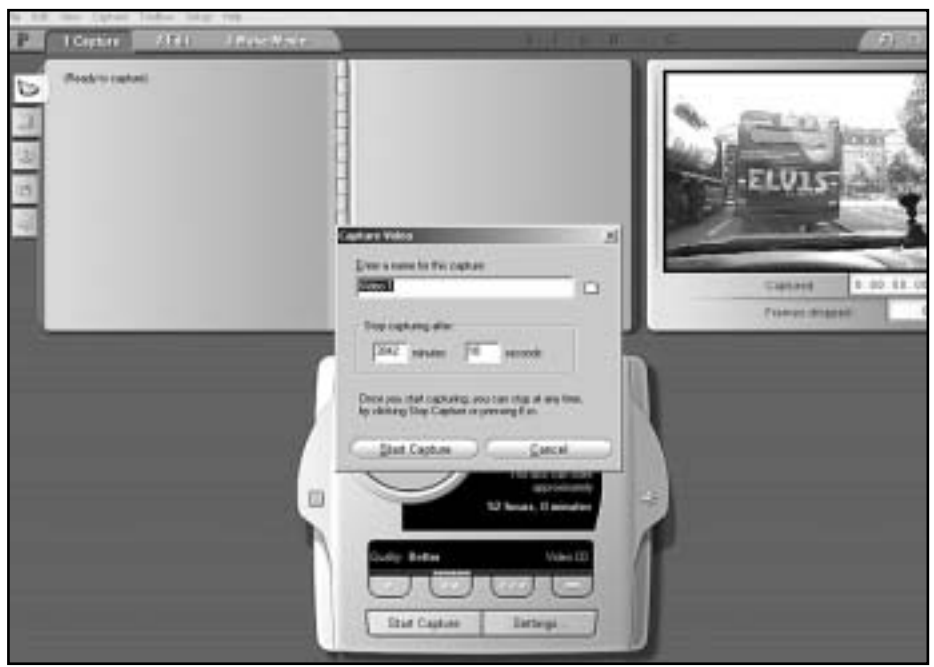

*Skärmdumpen visar första momentet av själva uppspelningen och inspelning av sin film. Till höger ser man filmen man spelar upp från sin kamera. I mitten av bilden visas "Capture" som man kan starta exakt där man vill börja sin inspelning av filmen. Man klickar sen på STOP och då sparas filmen automatiskt på hårddisken.*

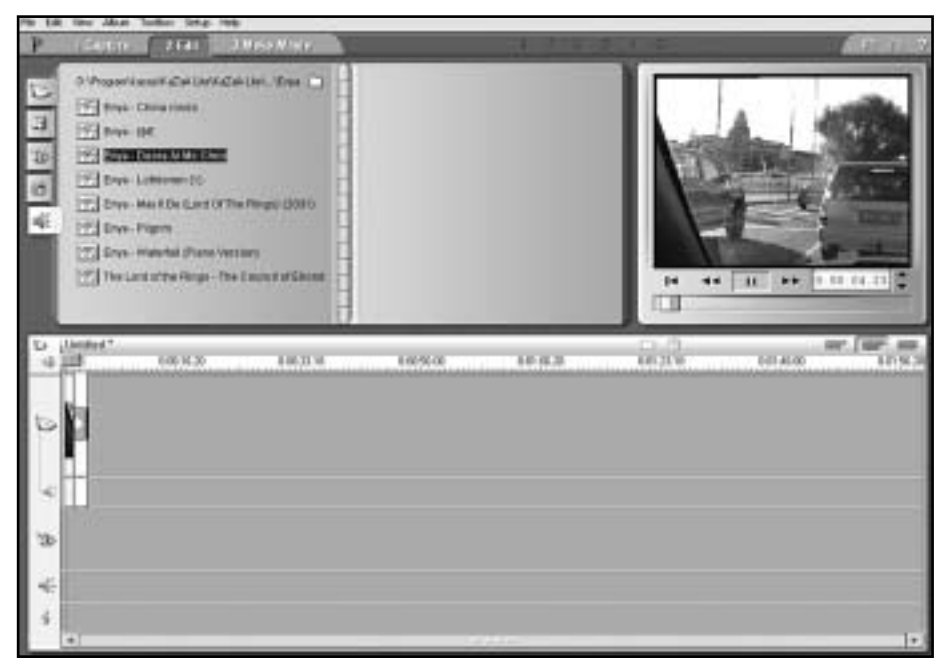

*Här har jag hämtat hem mp3 filer som jag kan välja mellan. När jag klickar på en av mp3 filerna börjar den spelas upp direkt. Den musikfilen jag sedan väljer, drar jag bara ner till editeringsbordet, under bilden, på raden där högtalarikonen visas. Gör jag fel, visas ett felmeddelande.*

mellan när det gäller ljudformatet. Man kan t.ex välja en låt från en cdskiva och man kan variera mellan olika format.

#### **Fundera**

När man sedan klippt ihop filmen med ljudet går man till Make Movie och där finns också en del alternativ att välja mellan. Här bör man också kolla sina inställningar, dvs fundera på hur man tänker använda filen, etc. Man

bör inte heller glömma att fylla i detaljerna, vem som gjort filmen, vad den heter etc.

När man valt formatet är det bara att klicka på knappen "Make movie" och programmet gör resten.

Lättare kan det inte bli.

**Chris Hilli <9149>**

# **Kriget fortsätter**

#### *Bet musikindustrin sig själva i svansen när Napster stoppades?*

**USA krigar inte bara mot terrorismen kriget mot den olagliga spridningen av olagligt kopierad musik är minst lika intensivt. Även om det inte är lika uppmärksammat. Nu hotar det också att sprida sig till Sverige.**

När musikbytartjänsten Napster försvann slutade inte folk att byta musik med varandra över internet. Det var bara metoden som förändrades. Nu blev så kallade peer-to-peer-nätverk populära. Det är nätverk där man kopplar upp sig till en annan internetanvändares dator direkt utan att gå omvägen via en central server.

Det har gjorts många mer eller mindre lyckade försök att hejda privatpersoners utbyte av musik. Ett sådant försök är att helt enkelt förse CDskivor med ett kopieringsskydd som egentligen inte är ett kopieringsskydd utan i stället ett uppspelningsskydd. Målet är nämligen att förhindra uppspelning av skivan i ex v en dator. Såna här skydd har retat upp en del musikkonsumenter eftersom de vill kunna flytta över musiken till datorer, mp3-spelare osv. Det har också visat sig att skyddet varit så effektivt att skivköparen ibland inte kunnat spela sin skiva i en vanlig CD-spelare.

#### **Ska skivan märkas**

En lösning som konsumentverket förespråkar är att CD-skivan tydligt märks med att den är skyddad eller inte skyddad. Skivindustrins branschorganisation IFPI tycker dock inte att konsumenten redan i affären ska behöva upplysas om CD-skivan är skyddad eller inte.

Ett EU-direktiv sysselsätter det svenska justitiedepartementet med att anpassa svensk lagstiftning på så sätt att det kommer att bli brottsligt att kringgå CDskivors kopieringsskydd i framtiden. Det

ska alltså bli brottsligt att ha ett program i datorn som kan kringgå skivans kopieringsskydd (uppspelningsskydd). Huruvida lagen också omfattar dem som lägger CD-skivan i en vanlig stereoanläggning och sedan drar en sladd till datorn och spelar in skivan rent analogt får väl framgå när lagen är färdigskriven. Lagen ska enligt EU vara i kraft i december 2002 men kommer så vitt ABC-bladet känner till att bli mycket försenad.

att sprida felaktiga filer som innebär att datorer kan slöas ner eller till och med kraschas.

Både den amerikanska skivindustrin Recording Industry Association of America, RIAA och den svenska motsvarigheten IFPIS applåderar förslaget trots att det ingått i internetkulturen under åtskilliga år att bekämpa såna här metoder.

#### **Se till att datorn kraschar**

Interdiction är att "flooda en P2P-dator med falska förfrågningar" så att datorn slöas ner eller helt enkelt kraschar. Redirection gör att man luras att tro att filerna på en annan plats än de gör och får till resultat att antalet sökningar blir fler än nödvändigt och därmed slöas nätverket ner i onödan.

> Spoofing innebär att skivbolagen lägger ut korrupta eller ofullständiga filer på P2P-datorer.

Om detta är metoder som får människor att inse att artister måste få betalt för sina verk återstår att se. En sak är dock kristallklar. De svenska skivbolagen anser att den amerikanska lagen ska kunna användas i Sverige också. Kriget fortsätter!

**Lasse Strömberg <7872>**

#### **Citatet**

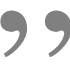

En första uppgift för Björn brukar vara att sudda bort "en massa instruktioner från sura nätverkstekniker" 9<br>En först<br>vara att<br>instrukt

> Tidningen Fönstret intervjuar dataläraren Björn Oscarsson

Skivindustrin stöder förslaget fullt ut medan konsumentombudsmannen menar att lagen är alltför luddig.

**BERGS** 

GRAMOPHONE

7-2822941

I USA är det också lagar på gång som kan tänkas påverka svenska musikkonsumenter.

I representanthuset har ett lagförslaget "P2P Piracy Prevention Act (H.R. 5211) lagts fram och syftet med det förslaget är att musikbytare i peer-to-peer-nätverken ska kunna råka ut för rena rama hackerattackerna.

Det ska bli tillåtet för musikföretagen

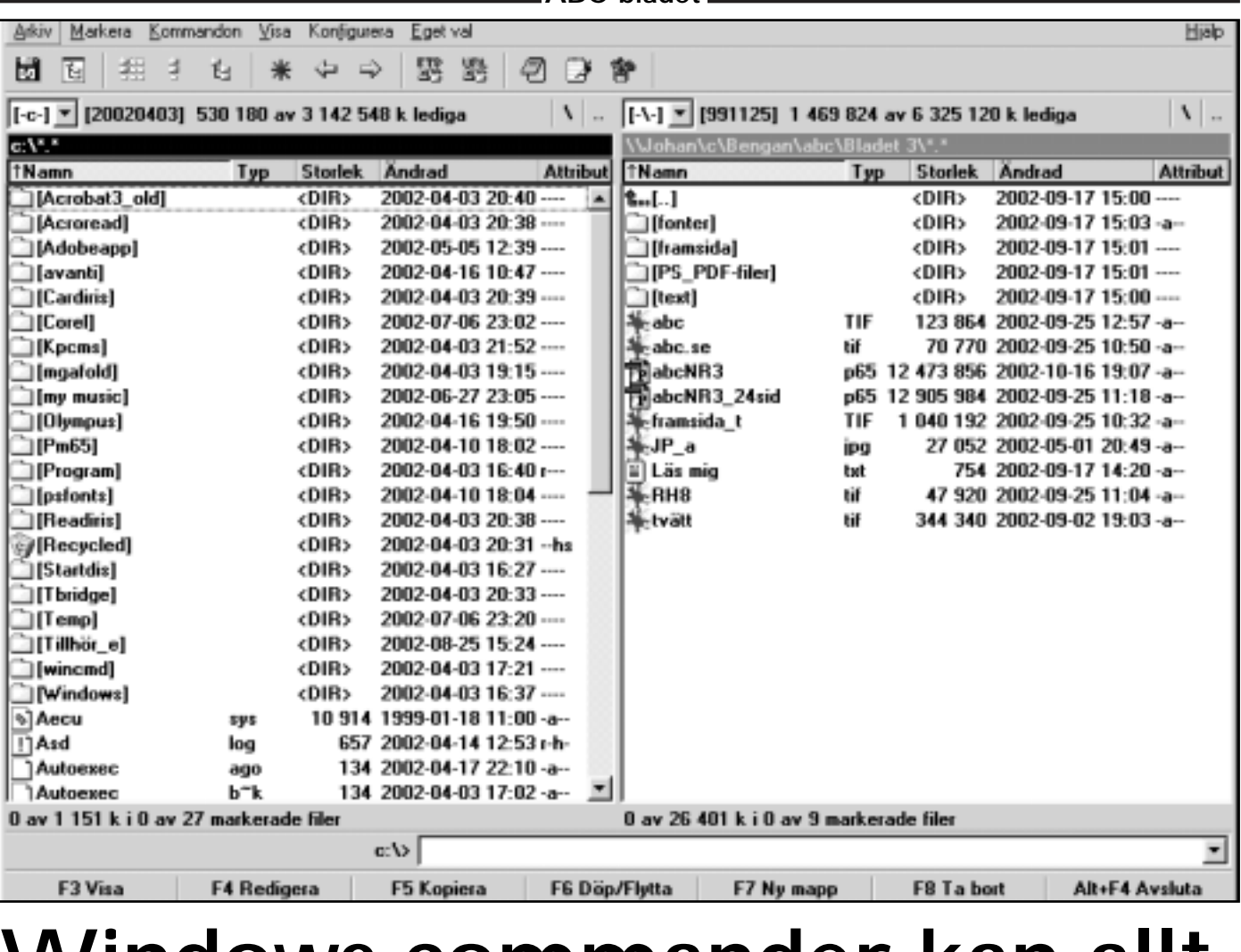

**ABC-bladet**

### **Windows commander kan allt**

**När man som jag jobbat med datorer i många år så får man en del favoritprogram som man inte klarar sig utan och jag skall försöka beskriva ett av mina favoriter här.** 

Windows Commander blev jag väldigt förtjust i så fort jag provade programmet. Naturligtvis berodde det på att det hade en stor likhet med Norton Commander som jag använde mycket då jag körde DOS. Likheten med NC var stor och underlättar filhanteringen och sökning m.m. i datorn på ungefär samma sätt. För något år sen gjorde Norton en Windowsvariant men den blev, vad jag förstår, inte så populär.

Men nu åter till Windows Commander. De som inte testat programmet förstår inte riktigt vad man talar om och säger ofta att de nöjer sig med "Utforskaren" när det skall kopieras filer och dyligt och tycker att det är onödigt att lära sig ett nytt program när det redan finns ett i Windows.

Det är ganska svårt att övertyga folk om att WC är ett betydligt kraftfullare och enklare verktyg att hantera än Utforskaren.

WC kan på ett enkelt sätt kopiera, packa, packa upp. ZIP, ARJ, RAR, UC2, ACE uppackare är integrerade i programmet. Man kan bara packa filer med ZIP. Man måste ha externa program för de andra packningstyperna men de kan integreras i programmet. Man kan kontrollera filer på olika sätt och man kan koda och avkoda filer av typen MIME m.fl. Man kan dela upp filer i lagom stora delar för att lägga dem på diskett och sen sätta samman dem igen. Man läser vilka filer som helst med "F3" och editerar med sin favoriteditor med "F4", kopierar och döper om filer med "F5" och "F6". Skaper en ny mapp med "F7" och raderar enskilda filer eller flera markerade filer med "F8"

Ett annat lättillgänglig val finns under "Associera", där man lätt fixar till ändelser som blivit felassocierade eller ändrar associationer efter eget tycke och smak.

Man kan köra FTP direkt i Windows Commander och det funkar så bra så att jag använder inte något annat FTP-program än just detta. Med bredbandsuppkoppling kan man redigera, läsa och hantera filerna på en FTP-server, nästan som om man hade dem lokalt på sin dator.

Detta och mycket mer kan Windows Commander.Ta er tid att prova programmet, gå igenom alla menyer och prova olika inställningar. "Defult" passar för övrigt mig alldeles utmärkt, förutom att jag vill se dolda filer och systemfiler som man lätt kan ställa in under fliken Konfigurera / Generella inställningar/ Skärm...

Det är gratis att prova Windows Commander så länge du önskar och du kan hämta det på http://www.ghisler.com/

Om man inte registrerar programmet så är det enda hindret just när man startar programmet, då uppträder tre numrerade rutor där man måste klicka på en av dessa som programmet valt slumpmässiot

Ett program värt att testa.

**Bengt Bengtsson <m4298>**

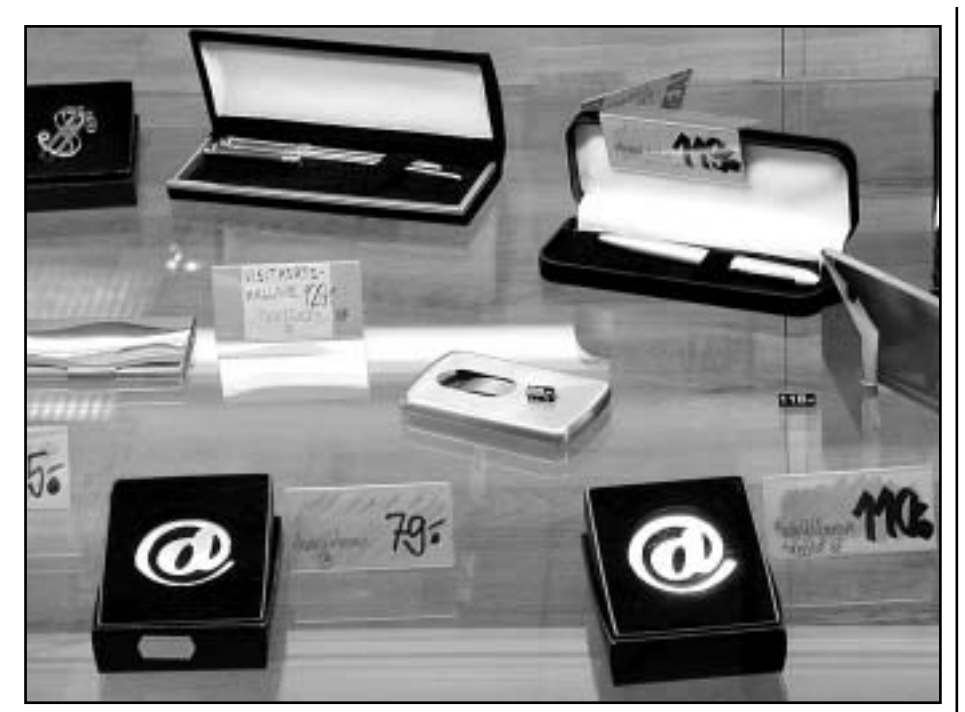

**Finns det någon symbol** med så starkt värde som ett snabel-a? Symbolen har blivit liktydig med internet på ett sätt som borde göra vilken marknadsförare som helst grön av avund. Tänk att ha en symbol som fungerar över hela världen och som förstås av alla.

Nu har snabel-a också blivit föremål

som man kan hitta i skyltfönster i Stockholms mest fashionabla affärskvarter, som här i Gallerian på Hamngatan där en guldsmedsaffär sålde två varianter av sedelklämmor. Den dyrare varianten förgylld.

Så visst går det att tjäna pengar på internet!

#### **Första svenska datorn fyller år**

**I vår är det 25 år sedan projekt ABC 80 drog igång på ett motell utanför Norrköping. Det ledde till en svensk dator och ABC-klubbens bildande.**

Klubben vill att uppmärksamma ABC 80:s 25-års jubileum i samband med årsmötet. Gå tillbaka till rötterna för att fortsätta växa in i framtiden.

En projektgrupp är under bildande och av Gunnar Tidner och efterlyser personer som intresserade av att hjälpa till. Ta kontakt med med Gunnar på epostadress <gti@abc.se>.

**Genomborra** batterierna aldrig. Förvara batterierna undan från lilla barn. När det er slut på batterierna måste du informera hos den lokala myndigheten var du kan lämna dem.

**Datoröversatt bruksanvisning**

Vi sitter på bred och djup kompetens och fokuserar på att vara förändringsbara och verksamhetsanpassade för att optimera resursanvändningen och effektiviteten.

**Webbplatsen www.avigsidan.com** har en mycket nyttig funktion för företagsledare av både små och stora företag. Ja, en och annan bankdirektör och aktiefondsdirektör borde också kunna lära sig ett och annat om de tittar in på Avigsi-

#### **Vad har bondiner, Bellman och datorer gemensamt?**

Man kan berätta roliga historier om dem, ja alla historier är kanske inte så roliga. Vissa av dem har man hört förut, vissa är riktigt dåliga och vissa är rent av smaklösa men gemensamt för dem alla är att de hittas på:

**http://hem.passagen.se/aicue/**

dan och där klickar sig fram till floskelgeneratorn. Det är bara att välja vilka floskler man ska använda nästa gång TV intervjuar angående massavskedanden, eller när det ska förklaras varför företaget går dåligt men kommer att gå bättre

lösningar.

#### **Under mörka vinterkvällar kan du hålla dina hjärnceller igång med korsord.**

Att lösa korsord är bra för tankeförmågan. Att det också kan vara allmänbildande är inte minst ett gott skäl för att lösa korsord. Numera kan man lösa korsord interaktivt på webben. Gå hit och låt de grå jobba:

**www.webbkryss.nu/**

när flosklerna är genomförda i praktiken. Besök Avigsidan du också. Varför ska såna här perfekta uttalanden bara vara för storföretagsdirektörer. Även vanliga medlemmar i en datorförening kan lära sig ett och annat.

Vi effektiviserar kundens processer

huvudaffären och använder endast väl

etablerade och beprövade verktyg för

för ökad koncentration på

att kunna erbjuda integrerade

#### **Fåniga varningsskyltar är kanske inte så vanliga här, men hur är det i USA?**

I landet där man kan bli stämd för allting måste alla varnas för den mest självklara sak. Alltså är det inte förvånande att man driver en del med fåniga varningsskyltar, det ingår väl i konceptet kan man tänka:

**www.dummystickers.com/**

## Posttidning B

#### Begränsad eftersändning

**Vid definitiv eftersändning återsändes försändelsen med den nya adressen på baksidan (ej adressidan)**

**Avsändare: ABC-klubben Box 14 143 161 14 Bromma**

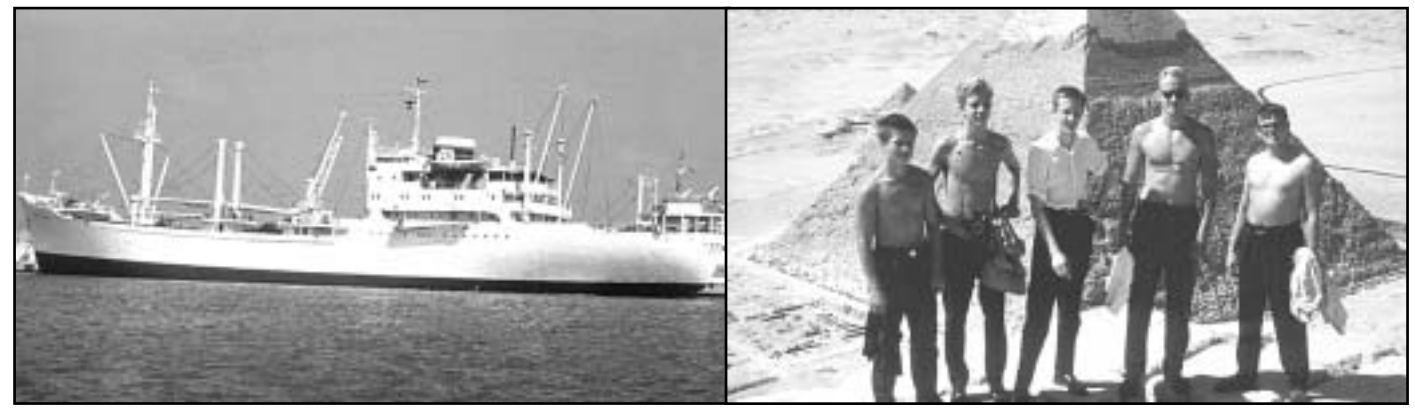

*M/S Timmerland på 3500 dwt vid kaj i Heraklion på Kreta 1963 där hon bl.a. lastade vindruvor för den svenska och norska marknaden. Fartyget höggs upp i Pakistan 1982 efter att under sju år seglat för ett ungerskt rederi under namnet M/S Amal Express.*

Bild: Lasse Strömberg and and a strategies of the Bild: Okänd besättningsman

*Delar av Timmelands besättning på toppen av den största pyramiden i Ginza utanför Kairo. Artikelförfattaren i mitten har behållit skjortan på trots värmen. Maskinisten längst till höger hittades via internet 39 år senare som pensionär på västkusten.*

# **Toppengrabbarna**

#### **Vi var tillsammans på pyramidens spets för 39 år sedan. Det var varmt under klättringen uppför pyramidens sida, men utsikten var värd varenda grad.**

I min ungdom var jag till sjöss en tid före lumpen. Det var mest för att få komma ut och resa. Att jobba på en båt var ett billigt sätt att se världen för en ungdom som inte hade ekonomiska möjligheter att resa med betalda biljetter.

Jag mönstrade på Svenska Orientlinjens styckegodsare M/S Timmerland för resa ner till Medelhavet där vi besökte flera länder i Nordafrika, Grekland och Främre Orienten.

Nu 39 år senare fick jag för mig att jag skulle försöka få reda på vad som hände med min gamla båt. En sökning efter Timmerland på webben ledde mig till en webbsida som en annan besättningsman på Timmerland hade lagt upp. Han hade varit på båten betydligt senare än jag, men han hade en gästbok i vilken man kunde läsa. En av dem som hade skrivit i boken hade också varit på Timmerland under samma tid som jag varit påmönstrad.

Hans inlägg i gästboken var över två år gammalt så jag hade egentligen inte stort hopp om att hans e-postadress skulle fungera, men en chansning är ju aldrig fel, så jag

skrev ett brev till honom och skickade med en bild på några besättningsmän.

Efter några dagar kom svar. Han hade blivit mycket positivt överraskad och glad över ett så oväntat brev.

Vi utväxlade ett antal e-brev och det visade sig att han numera var pensionär på västkusten. Liksom för mig hade Timmerland varit hans sista båt innan han blev landkrabba. Eftersom ingen av oss kunde komma ihåg vilka vi var enbart utifrån våra namn så skannade jag in ett antal bilder som jag tagit då för 39 år sedan. Jag skickade dem till honom med förhoppningen att han var med på någon bild. Och mycket riktigt. Vi hade varit tillsammans när vi åkte genom Saharaöknen från Alexandria till Kairo. Där besökte vi bl.a. pyramiderna i Ginza.

Vi har nu ett antal gånger utväxlat gemensamma minnen från våra tidiga arbetsår och vi har via e-post visat varandra bilder från både när och fjärran.

Det är inte klokt vad man kan göra med internet. Inte minst dess sökmöjligheter!

Vad hände då med Timmerland, jo hon blev upphuggen i Pakistan på åttiotalet.